Bachelor Computer Science

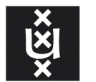

**UNIVERSITY OF AMSTERDAM** 

## CLIsis: An Interface for Visually Impaired Users of Apache Isis Applications

Sander Ginn

June 8, 2016

Supervisor(s): Maarten Marx (UvA), Dan Haywood (Apache)

#### Abstract

The vast majority of modern user interfaces are graphical user interfaces. This is problematic for users who are visually impaired, as screen reading technology does at best a mediocre job at making graphical user interfaces accessible to these users. This thesis proposes a content unaware user interface for applications developed with Apache Isis that represents information through audio feedback. We took a three-stage approach to perform the adaptation, ensuring that the new user interface offers identical functionality as the graphical user interface. In order to evaluate how user performance is affected when using the new user interface, the GOMS method was used to analyse tasks in both user interfaces. We then performed a series of tests with test subjects and compared the results to the GOMS analysis. We conclude that it is possible to adapt a graphical user interface so that visually impaired users can interact with the application. Furthermore, we pose several suggestions to improve the results.

# **Contents**

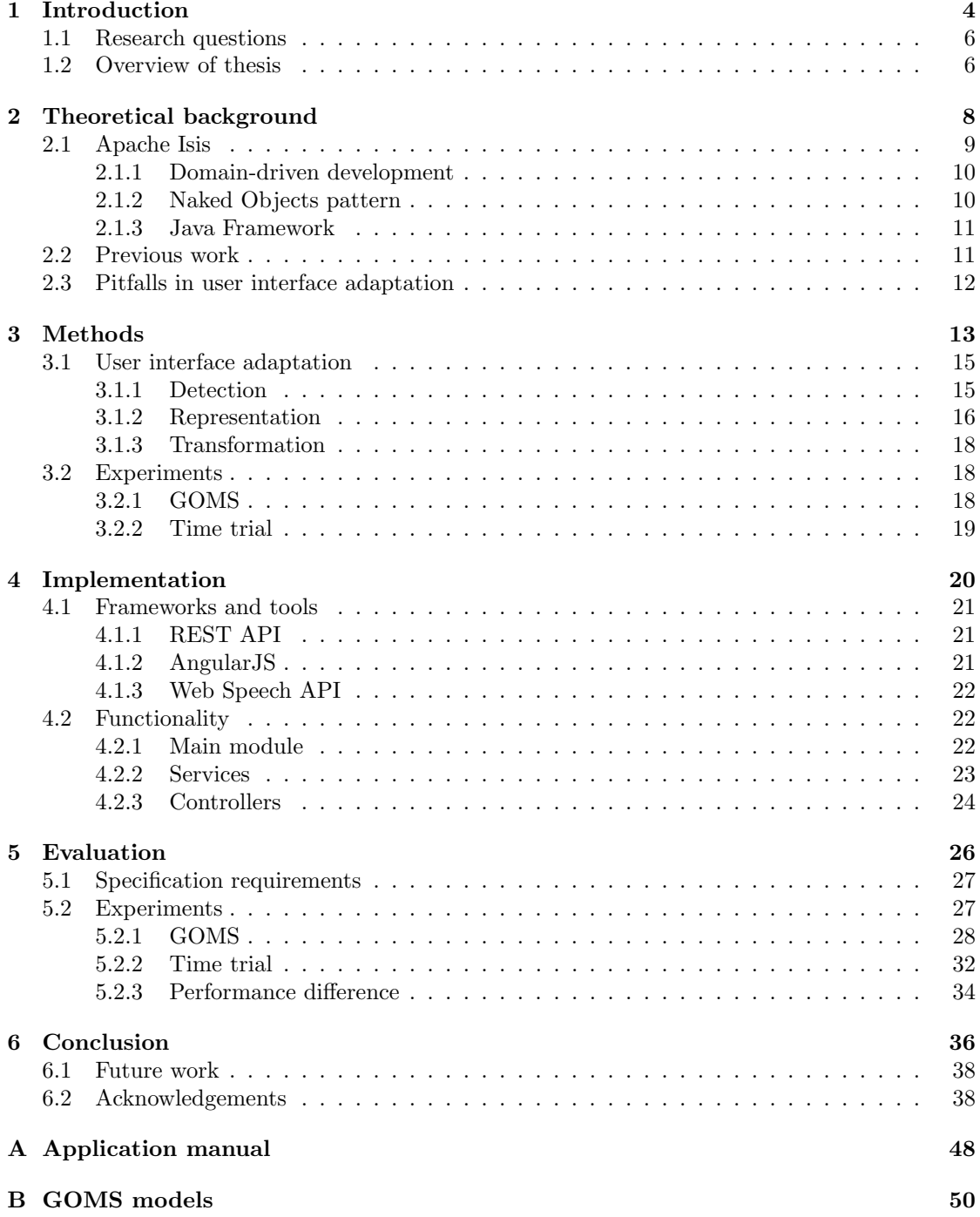

## CHAPTER 1

## Introduction

<span id="page-6-0"></span>Every application that offers a method of interaction with a human being requires some form of user interface to enable this interaction. But what exactly characterises a user interface? Galitz[\[25\]](#page-43-0) provides the following definition for 'user interface':

*The user interface is the part of a computer and its software that people can see, hear, touch, talk to, or otherwise understand or direct.*

Thus, in the context of an application, a user interface is a means of interaction between the user and system based on mutually understood communication methods. These communication methods can range from visual methods such as computer displays to audible methods like speakers. This is still a very abstract definition of what a user interface does. It does not specify how system information is presented, how the user provides input, what permissions and restrictions the interface must adhere to, et cetera.

Furthermore, the posed definition of the user interface does not cover the evolution it has undergone throughout history. Nielsen[\[43\]](#page-44-0) describes this evolution while providing some practical examples. In his book, he states that when the computer was in its infancy, several primitive user interfaces were developed. As the use of computers became more widespread, however, the *line-oriented interface* was adopted as a method of interaction. It was named line-oriented as its characteristic that the user interacted with a system on a single line; once submitted, the command could not be modified anymore. As long as the presented information is well structured this method of interaction still has valid use cases in present times, as it effectively delimits functionality and thus prevents novice users from running into issues. Assistive technology for visually impaired users excelled with line-oriented interfaces: as all content was character based, it could easily be made interpretable for someone who lacks (good) vision, for example through audio[\[46\]](#page-44-1).

The successor of line-oriented interfaces is the *full-screen interface*. This interface aims to exploit a greater deal of the screen real estate by enabling the user to interact with more elements than just one input line. The full-screen interface also introduced the concept of menus, where functionality available to the user is listed in a hierarchical structure. Menu design has been researched extensively to determine the optimal balance of depth and breadth[\[44,](#page-44-2) [35,](#page-43-1) [23\]](#page-43-2). Depth decreases complexity of menus while increasing ease of navigation; the contrary applies to breadth. However, menu-based interfaces also marked the beginning of a decrease in accessibility for visually impaired users, as the information displayed gradually became catered towards a visual mental model. Visually impaired users tend to mentally model information differently, thus directly translating a visual interface to a non-visual representation can be extremely difficult to comprehend for the target audience[\[20\]](#page-42-0).

Finally, the user interface type which is currently the most widespread, is the *[graphical user](#page-48-0) [interface](#page-48-0)* [\(GUI\)](#page-48-0). The vast majority of modern applications offer a graphical user interface as their primary method of interaction. A key characteristic of [GUIs](#page-48-0) is that interaction is offered through direct manipulation. Rather than issuing a command which exactly specifies those parameters of what has to happen, the user gets continuous feedback of their input commands. The obvious advantage of a [GUI](#page-48-0) is that it can take advantage of the human sight to represent data in a more intuitive way. Research has shown that when the interface adheres to some fundamental principles, a user's cognitive performance increases with a [GUI.](#page-48-0) An example of one of these principles is Miller's Law, proposed in his seminal research on information processing[\[39\]](#page-44-3). However, Nielsen also addresses the issue that motivates this research: a [GUI](#page-48-0) sidelines the

<span id="page-7-5"></span>visually impaired from using an application.

Enabling the visually impaired to use applications despite a lack of or very bad vision has been an ongoing effort since [GUIs](#page-48-0) were widely accepted as the de facto standard [\[16\]](#page-42-1). However, it has proven to be difficult to design a [GUI](#page-48-0) that is also accessible without visual cues. A problematic matter with this is that standardisation has proven to be ineffective: even though the United States has passed laws that enforce accessibility of websites[\[10\]](#page-42-2) and the World Wide Web Consortium has developed the Web Content Accessibility Guidelines [\[13\]](#page-42-3), research has shown that these guidelines are often ignored and thus websites are rendered inaccessible for accessibility tools such as screen readers[\[38\]](#page-43-3).

Visually impaired computer users often make use of a *screen reader* to translate visual objects into a representation that can be interpreted by assistive technology, such as braille terminals or text-to-speech. However, Lazar et al. found that four out of five leading causes of frustration for blind users using screen readers were related to poor design choices of the software or website developer[\[36\]](#page-43-4).

As a solution to these problems, we will implement a bespoke interface that does not require the use of a third party screen reader. This research aims to provide an alternative interface for visually impaired users for applications developed with the Apache Isis[\[2\]](#page-42-4) framework. This user interface will not serve as a replacement for the existing user interface nor blend in with it. The user interface is derived from the metamodel of the framework, and is thus content unaware. This means that the user interface is readily available for any Apache Isis application and no alterations are necessary to add it to an existing application, preventing the developer from having to spend a lot of time refactoring existing code. We have named the new user interface CLIsis: a portmanteau of CLI and Isis, referring to the CLI-like input style that characterises it.

## <span id="page-7-0"></span>1.1 Research questions

The central research question of this thesis is:

<span id="page-7-4"></span>*Can a content unaware graphical user interface be adapted to a non-visual interface so that visually impaired users are able to interact with the application?* (1)

For the non-visual interface to be useful it is imperative that it offers the same functionality as the graphical user interface. Therefore, we will also answer the following subquestion:

<span id="page-7-2"></span>*When implementing a non-visual interface, can the integrity of the domain model be maintained while providing an effective and simple method of interaction?* (2)

Finally, it is desired that the non-visual interface does not severely impact user performance, as this would imply that it is not a legitimate alternative to the existing interface. Thus, a second subquestion will be answered:

<span id="page-7-3"></span>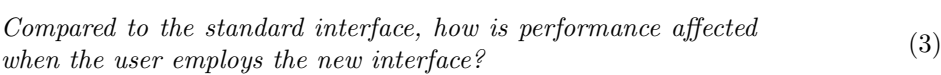

## <span id="page-7-1"></span>1.2 Overview of thesis

To provide a theoretical background, chapter [2](#page-9-0) will describe the philosophy of Apache Isis, various efforts in improving accessibility for visually impaired users, and issues that arise when a user interface is adapted. Chapter [3](#page-14-0) then outlines what methods are used to perform the adaptation and evaluation of the new user interface. The implementation is explained in chapter [4.](#page-21-0) Chapter [5](#page-27-0) assesses the final product and presents the results of the experiments. Finally, chapter [6](#page-37-0) answers the research questions based on the findings in chapter [5.](#page-27-0)

## Theoretical background

<span id="page-10-2"></span>User interface design is a thoroughly studied discipline with strong roots in psychology. In the 1980s [GUI](#page-48-0) development exploded due to better hardware[\[41\]](#page-44-4). This meant that traditional user interfaces had to be redesigned to accommodate to the graphical features of the modern computer. Chapter [1](#page-5-0) described the issues visually impaired users experienced with this new method of interaction. Section [2.1](#page-10-0) will describe what Apache Isis entails. Furthermore, section [2.2](#page-12-1) expands on existing efforts to improve usability for the visually impaired. Finally, section [2.3](#page-13-0) briefly addresses some pitfalls when a user interface is adapted to a new form.

### <span id="page-10-0"></span>2.1 Apache Isis

Picking a framework for developing web applications can be a tedious process. There are dozens of frameworks for Java alone, with the oldest and most adopted one being Spring[\[11\]](#page-42-5). The vast majority of these frameworks are based on the *[model-view-controller](#page-48-1)* [\(MVC\)](#page-48-1) pattern, where the view displays information to the user, the controller processes interaction between the user and the view, and the model contains the information and business logic that manipulates this information[\[37\]](#page-43-5). The relations between the components are depicted in figure [2.1.](#page-10-1)

<span id="page-10-1"></span>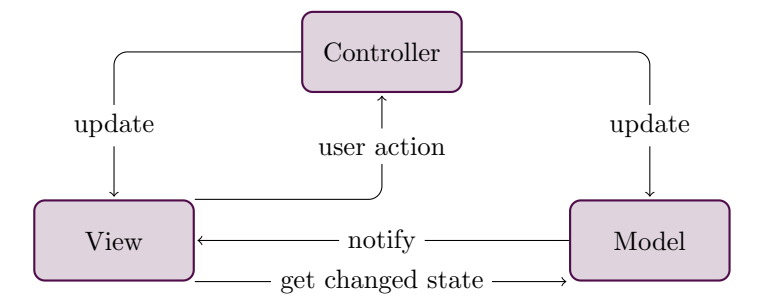

Figure 2.1: Interaction between the components of an MVC application

While the [MVC](#page-48-1) pattern itself has a lot of advantages, it has received criticism in the context of web development. The concept of separating business logic from presentation logic is often not adhered to in web applications, resulting in controllers that are contaminated with logic that should live in the model[\[7\]](#page-42-6). Trygve Reenskaug, who introduced the [MVC](#page-48-1) pattern while working at the Xerox Palo Alto Research Center in 1978, concluded that true [MVC-](#page-48-1)based applications were hard to achieve[\[47\]](#page-44-5):

*"The conventional wisdom in the group was that objects should be visible and tangible, thus bridging the gap between the human brain and the abstract data within the computer. This simple and powerful idea failed ... because users were used to seeing objects from different perspectives. The visible and tangible object would get very complex if it should be able to show itself and be manipulated in many different ways."*

#### <span id="page-11-5"></span><span id="page-11-0"></span>2.1.1 Domain-driven development

Even though Reenskaug did not consider the [MVC](#page-48-1) pattern to be successful, the philosophy of displaying information in a manner that feels natural to humans is still a very valid one. Many methodologies have been developed in an attempt to capture this philosophy, of which *[domain](#page-48-2)[driven design](#page-48-2)* [\(DDD\)](#page-48-2) is a well-known example. Conceived by Eric Evans in 2004, [DDD](#page-48-2) strives to streamline and align the domain experts (the business experts) and the technical experts (the developers). Through the process of clearly defining which terms to use for specific concepts and ensuring that both parties understand what they mean, a *ubiquitous language* is formed, and information asymmetry can be avoided [\[22\]](#page-43-6). The *domain model* is then built solely with terms in the ubiquitous language. The key to success in [DDD](#page-48-2) is then to apply model-driven development; by developing the software while strictly adhering to the specified domain model, all stakeholders are able to comprehend the content of the software. If the domain model proves to be insufficient to implement a new feature, the stakeholders should work together to extend the ubiquitous language in order for the domain model to become complete again. This creates a bidirectional relationship between the domain model and the code: when the domain model changes, so does the code and vice versa.

#### <span id="page-11-1"></span>2.1.2 Naked Objects pattern

<span id="page-11-2"></span>One of the frustrations often expressed regarding [DDD](#page-48-2) is that while the ubiquitous language combined with the derived domain model may very well tackle the problem of goal diversion, it also increases overhead greatly. Consider figure [2.2,](#page-11-2) in which the domain model is represented in the business logic layer. As the domain model is refined over the course of time, any changes to the domain model must be reflected in the code. This means that any modifications to the domain model will have to be applied to the other layers, too.

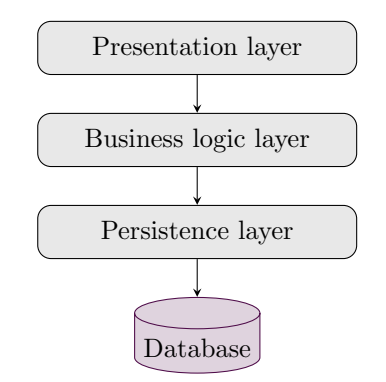

Figure 2.2: The main application layers in [DDD](#page-48-2)

To address this issue, Richard Pawson designed the *[Naked Objects](#page-48-3)* [\(NO\)](#page-48-3) pattern, based on three core concepts[\[45\]](#page-44-6):

- [1](#page-11-3). Business logic should only reside in domain objects<sup>1</sup>
- 2. The user interface is an exact representation of the domain objects, and thus is an objectoriented user interface
- 3. The user interface is derived completely and fully automatically from the domain objects through reflection<sup>[2](#page-11-4)</sup>

These three concepts combined provide a means of developing software that robustly follows the philosophy of [DDD.](#page-48-2) The first two concepts ensure that the software implements the domain model and prevents the use of technical language. The application, whether prototypal

<span id="page-11-3"></span> $<sup>1</sup>A$  domain object is an entity that holds relevant data, in order to transfer the data between the application</sup> layers.

<span id="page-11-4"></span><sup>2</sup>Reflection is a language's ability to inspect and dynamically call classes, methods, attributes, etc. at runtime.

<span id="page-12-2"></span>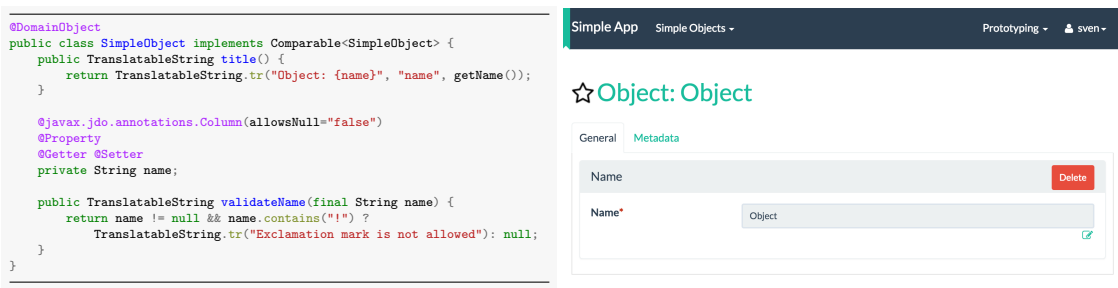

Figure 2.3: A very simple example of how the user interface is derived from code

or deployed, will feel familiar to the stakeholders and developers alike. The third concept is not necessarily related to [DDD,](#page-48-2) but does take away the burden of developing the presentation layer, thus placing the focus on the business logic (i.e. the domain model). Due to these characteristics, Reenskaug states in the foreword of Pawson's thesis that the [NO](#page-48-3) pattern could be seen as an important extension and implementation of the original [MVC](#page-48-1) pattern.

#### <span id="page-12-0"></span>2.1.3 Java Framework

Apache Isis is a framework written in Java that implements the [NO](#page-48-3) pattern. The core strength of the framework is that behaviour, which would normally be defined in controllers in classical [MVC](#page-48-1) applications, is automatically generated by reflection. A major benefit of this feature is that prototyping is greatly simplified; the business logic is virtually all that needs to be programmed, and the framework does the rest. This means that project managers, product owners, and other parties involved can be presented with working prototypes rather than charts and specifications. It furthermore relieves developers from wasting precious time on coding the visible part of an application - code which often has limited reusability in a later stage of development.

This does not, however, imply that Apache Isis is merely useful for prototyping. The automatically generated interface is perfectly suitable for a lot of business-oriented applications. Estatio[\[6\]](#page-42-7), an estate management application built on Apache Isis which is commissioned by a listed real estate investment firm, makes use of the standard wicket viewer. In case a given application demands a bespoke user interface, it can be designed to use the [REST](#page-48-4) API which ships with Apache Isis and which will be used to implement our interface.

Due to the underlying [NO](#page-48-3) paradigm that the user interface is derived from the domain objects, Apache Isis is exceptionally suitable for this research project. All of the information that dictates what is visible to the user can be found in the code that describes the functionality of the software. Thus, we are able to develop a new user interface that retrieves everything it needs from what the developers have written, regardless of the interface they intend to use.

## <span id="page-12-1"></span>2.2 Previous work

User interfaces make use of at least one of the traditional human senses to convey information, be it vision, hearing or another sense. It is evident that [GUIs](#page-48-0) are mainly based on exploiting human vision. As visually impaired people lack this sense, they have to interact with software through what remains: the auditory, somatic, gustatory, and olfactory senses. The latter two senses are relatively unexplored in terms of human-computer interaction. While there have been developments such as 'smicons', representing icons through odour[\[30\]](#page-43-7), and a display that represents rudimentary information through scents sprayed in the direction of the nose[\[50\]](#page-44-7), it has proven difficult to employ these senses in a practical manner. The main reason is that smell and taste are chemical rather than physical sensations and thus a lot harder to synthesise, let alone synthesise accurately  $[34]$ . Therefore, effectively only two senses remain available: the auditory and somatic senses.

<span id="page-13-1"></span>Exploiting the hearing sense is a good way of making software usable for a larger audience, as it only requires a form of audio output to function and virtually all modern devices either have built-in speakers or a headphone jack. Most auditory user interfaces synthesise text to speech and use auditory icons for basic operations, such as the sound of crumpling paper on a delete operation[\[42\]](#page-44-8). While this is regarded as one of the easiest ways of increasing accessibility of software, it still leaves a portion of the auditory sense unused, as it does not take advantage of spatial sound. Research has shown that basic elements of interfaces, such as menus, can be displayed very effectively in a spatial setting  $[24]$ .

Software can also interact with the somatic sense through haptic feedback. Tactile feedback is a form of haptic feedback that relies on the sensation of touch, vibration, and pressure. Visually impaired people who have learned braille can take advantage of output devices called braille terminals combined with screen reader software, which translates text on the screen to braille. This does not, however, offer practical support for graphical elements. With the advent of mobile technology, research in the field of tactile user interfaces has increased. The majority of these mobile devices have touch screens and vibrating motors, allowing gesture-based input and haptic feedback[\[29,](#page-43-10) [51\]](#page-44-9).

## <span id="page-13-0"></span>2.3 Pitfalls in user interface adaptation

The concept of universally accessible user interfaces has gained a lot of traction since the widespread adoption of [GUIs.](#page-48-0) It has proven difficult, however, to adapt an interface in such a way that it becomes both universally accessible and maintainable. The foremost shortcoming of adapting an existing user interface is that it is mainly an a posteriori change, thus any future changes to the software will require modifications to all existing user interfaces. Another issue is that it may be very difficult or even impossible to adapt certain functionality due to the constraints of the new interface [\[21\]](#page-43-11). Furthermore, a lack of standardisation can increase the required amount of labour to an extent that it is no longer feasible to perform the adaptation[\[40\]](#page-44-10). Currently, it is generally accepted that it is more convenient and successful to take a proactive approach of making design choices with universal accessibility in mind, as opposed to a reactive approach of adapting an existing design[\[48\]](#page-44-11). However, considering this is not within the scope of this research, we will not address this in detail.

We have selected several methods for implementing the new interface. First, section [3.1](#page-16-0) will describe the method applied to the existing interface in order to form a theoretical basis for the implementation. Section [3.2](#page-19-1) then outlines what experiment methods are used to evaluate the interface.

### <span id="page-16-0"></span>3.1 User interface adaptation

Adapting an existing user interface to a new version has been described extensively[\[18,](#page-42-8) [19,](#page-42-9) [33\]](#page-43-12), but virtually all research that concretely describes the source and target user interface type aims at implementing a 'next generation' user interface, e.g. from text-based to graphical. Our goal, however, could be interpreted as moving back one generation, as we will remove any visual aspects from the existing interface. Therefore, we have opted to apply a more abstract method of adapting a user interface.

In *Issues in User Interface Migration*, Moore describes migration as *"the activity of moving software away from its original environment, including hardware platform, operating environment or implementation language to a new environment"*[\[40\]](#page-44-10). Although not all of these characteristics apply to our situation, the article proposes a method for systematic user interface migration that fits our purpose. The migration process is partitioned in three stages which are each described in subsections [3.1.1,](#page-16-1) [3.1.2](#page-17-0) and [3.1.3.](#page-19-0)

#### <span id="page-16-1"></span>3.1.1 Detection

The first stage of the migration process is the detection stage. The goal of this stage is to identify user interface functionality in the existing code through analysis. Moore lists several techniques that can be applied to perform the analysis:

- <span id="page-16-3"></span>1. Pattern matching of an abstract syntax tree that is created by parsing source code
- <span id="page-16-4"></span>2. Syntactic/semantic analysis of the source code against predefined keywords that identify user interaction
- <span id="page-16-2"></span>3. Manual detection of the source code

The article rightfully stresses issues that might arise when utilising technique [3,](#page-16-2) such as the likelihood of introducing errors and an insurmountable amount of time necessary to perform the detection. This certainly holds true in situations where a content specific user interface is going to be migrated, and (partially) automated techniques such as [1](#page-16-3) and [2](#page-16-4) will prevent these issues to a great extent. Our research question, however, is focused on adapting a content unaware user interface and thus analysing the user interface of a specific application developed with Apache Isis is pointless, as there is no reassurance that any functionality found in this application is relevant to other applications. This invalidates techniques [1](#page-16-3) and [2](#page-16-4) in our research scope.

Fortunately, due to the property of Apache Isis that the user interface is automatically generated through reflection, functionality in the user interface can be described in a more abstract form. This reduces the size of the user interface ontology to such an extent that manual detection can be deemed a feasible technique for the detection stage. Furthermore, all relevant features

<span id="page-17-1"></span>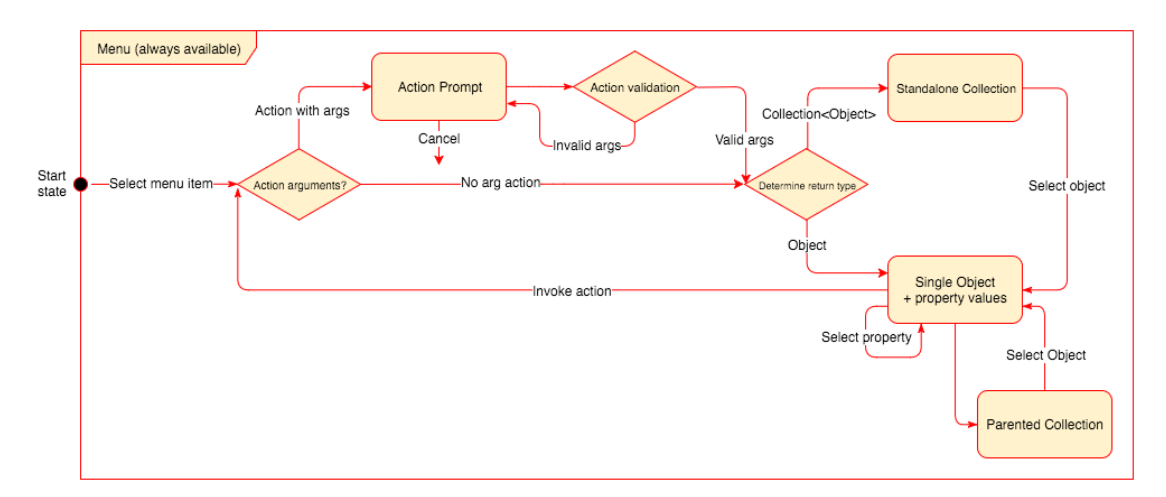

Figure 3.1: UML representation of the abstract user interface ontology

are well-documented[\[3\]](#page-42-10) and thus it can be verified that the detection results are complete and correct.

We performed manual detection on the framework which resulted in the following functionality to be exposed:

#### *•* Menus

A user can access menus in the interface. Menus are available at any point in the interface.

*•* Actions

A user can invoke menu and object actions.

*•* Action prompts

If an action requires parameters, a user can enter the parameters in an action prompt.

*•* Objects

A user can access objects and their properties.

*•* Parented collections

A user can access collections that display objects related to a single object.

*•* Standalone collections

A user can access collections that display objects, e.g. when an invoked action returns multiple objects.

These six elements together comprise the entire abstract user interface ontology. Figure [3.1](#page-17-1) illustrates the relationships between the individual elements.

With the detection stage complete, we move on to the second stage.

#### <span id="page-17-0"></span>3.1.2 Representation

The second stage of the migration process is the representation stage. The objective of this stage is to describe and document the functionality that we uncovered in the detection stage. It must be described in such a way that it is not dependent on the target platform or technology while still adequately representing all requirements of the user interface.

We have drafted a set of specifications which represent the functionality which our new interface must implement. This stage is particularly relevant to answering research question [2,](#page-7-2) as it allows us to judge whether or not the domain model is still intact; successfully implementing all specifications implies that the integrity of the domain model is maintained.

<span id="page-18-0"></span>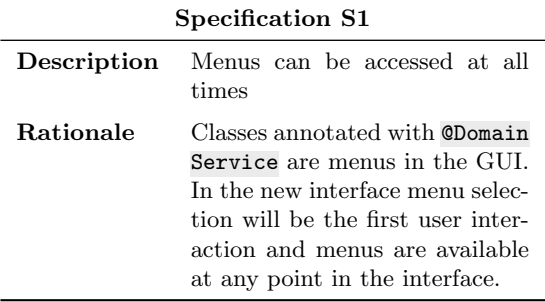

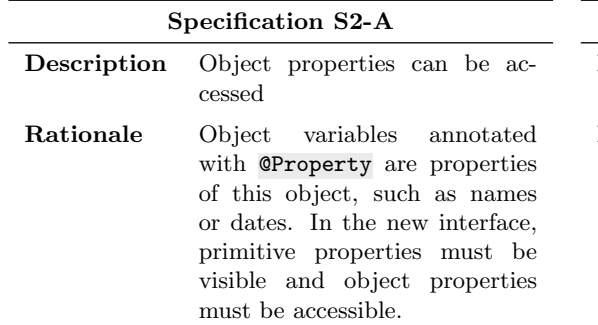

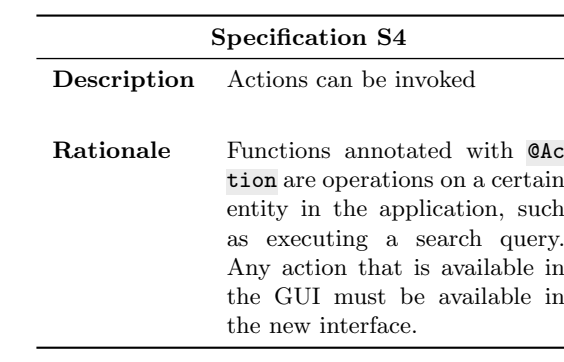

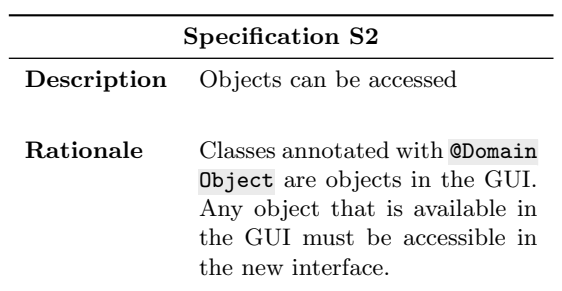

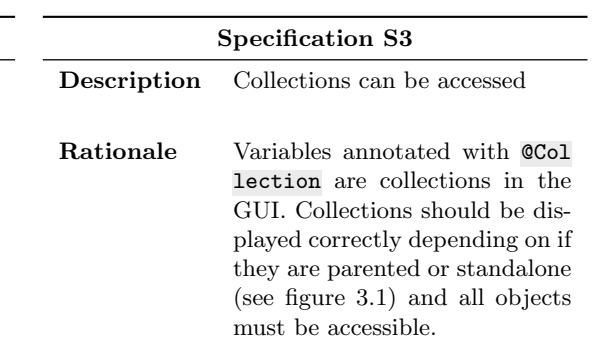

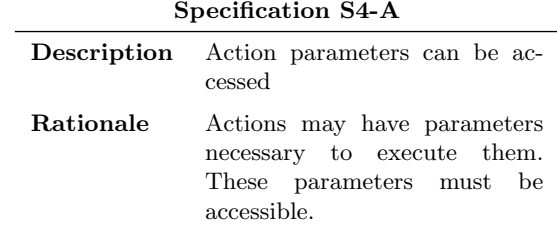

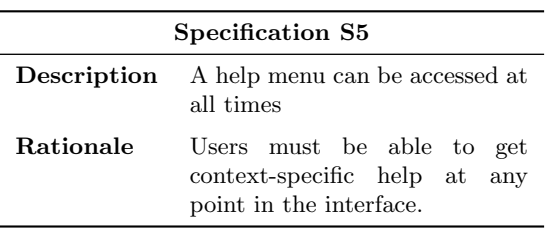

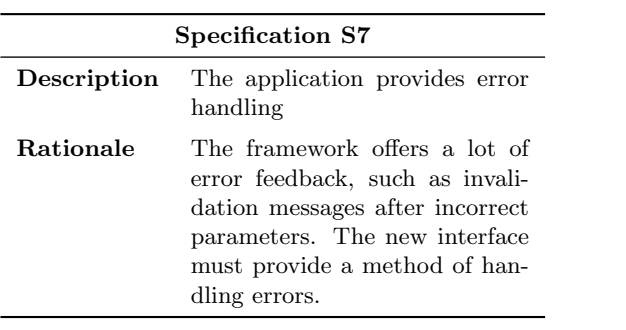

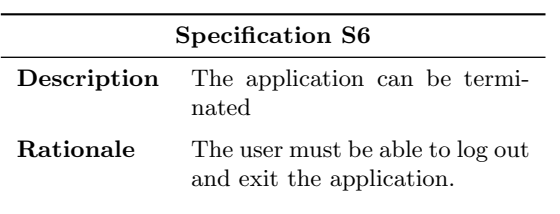

#### <span id="page-19-3"></span><span id="page-19-0"></span>3.1.3 Transformation

The third and final step in the migration process is the transformation step. We found ourselves in a similar situation as in the representation step; Moore describes a number of (partially) automated techniques to perform the transformation, often relying on generating code based on mappings between a specific type of representation such as XML and the detection stage results. Again, this is tailored towards content-aware user interfaces, and thus we will simply use a manual transformation as our user ontology is concise enough to do so.

The actual transformation stage is described in detail in chapter [4.](#page-21-0)

## <span id="page-19-1"></span>3.2 Experiments

To answer research question [3](#page-7-3) and subsequently research question [1,](#page-7-4) we will conduct a series of experiments to evaluate how user performance differs from the standard user interface when the new user interface is used. First, a theoretical approach is taken by applying the GOMS method, which we will describe in section [3.2.1.](#page-19-2) Some limitations apply to this method, however. To compensate for these limitations we will run time trials with a set of test subjects to obtain empirical results, as explained in section [3.2.2.](#page-20-0) The results of these experiments are covered in chapter [5.](#page-27-0)

#### <span id="page-19-2"></span>3.2.1 GOMS

The *[Goals, Operators, Methods and Selection rules](#page-48-5)* [\(GOMS\)](#page-48-5) method is a well-established method to model efficiency-related design issues and is often applied in early stages of user interface design evaluation[\[49,](#page-44-12) [28,](#page-43-13) [31\]](#page-43-14). It is a qualitative method that aims to predict user execution time of a goal-oriented task. There are four individual components:

- The goal is what is expected of the user to accomplish in the task
- The **operators** are physical and cognitive processes that are required to complete the task
- The methods are series of operators that the user can execute to reach the goal
- When there are multiple methods to achieve the same goal, the **selection rules** will decide which method is picked

Physical operators are processes such as moving the mouse to a target destination or pressing a key, whereas processes like deciding between two options and remembering previous information are examples of cognitive operators. For more accurate results, it is recommended to determine the operator time coefficients empirically in a controlled environment which resembles the context of the [GOMS](#page-48-5) analysis[\[26\]](#page-43-15). We are unable to do so within the time frame of this research and thus will apply the coefficients posed by the inventors of the method, which have been adopted more universally[\[32\]](#page-43-16):

- *•* K keystroke: .28 seconds for an average nonsecretarial typists
- $T_n$  sequence of *n* characters:  $n \times K$  seconds
- *•* P point with mouse to target: 1.1 seconds
- *•* B press mouse button: .2 seconds
- *•* H home hands to keyboard or mouse: .4 seconds
- *•* M mental act of routine thinking or perception: 1.2 seconds
- L listen to spoken words: .4 seconds per syllable

<span id="page-20-1"></span>Research has shown that typing accuracy of visually impaired users is not significantly different from sighted users[\[27\]](#page-43-17), and thus we will use the average speed for keystrokes.

The advantages of [GOMS](#page-48-5) analysis are that it is a fast and cheap way of obtaining results. It does, however, have several limitations that must be kept in mind[\[49\]](#page-44-12). First, the model applies to expert users and execution times are thus based on users who are familiar with the system; novice users will usually perform worse than the projected time. Second, it does not account for errors which in reality will occur. Third, it can only apply to serial execution of tasks, excluding parallel tasks from the analysis. Fourth, it does not (accurately) take user waiting time during system processing in consideration. Finally, it does not take user fatigue in account which will increase during extended usage.

#### <span id="page-20-0"></span>3.2.2 Time trial

To attain empirical results regarding user performance in the new interface, we will compose 5 test scenarios that will be executed by a small number of test subjects. The scenarios are small tasks related to Incode's Contact app[\[5\]](#page-42-11). All scenarios will be executed in both user interfaces, where we will avoid bias by providing them out of order and alternating between the user interfaces[\[17\]](#page-42-12). All user interaction will be captured to enable analysis of every step that is required to fulfil the tasks.

To log the user interaction in the standard interface, we will use an adapted form of Apache Isis' PublisherServiceLogging class. This is a built-in module to publish events such as action invocations or property changes to a logfile. A small adaptation was made to include logging of events such as the loading of objects or typing in a parameter field.

Since the new user interface will only have one input field that is permanently in focus, all user interaction will be confirmed with pressing the enter key. This allows us to print the input text with a timestamp, logging all user interaction.

For each step, we can then take the mean of time it took for each participant to get to the next step, up until completion of the task. By plotting a timeline for both user interfaces and their respective means, we will be able to visualise the performance difference between the user interfaces in a clear manner.

## Implementation

<span id="page-22-3"></span>This chapter will provide insight on how the new user interface is implemented. First, a description of the frameworks and tools used is given in section [4.1.](#page-22-0) Then, section [4.2](#page-23-1) will give a brief description of the core components that drive the new user interface.

## <span id="page-22-0"></span>4.1 Frameworks and tools

The new user interface will be browser-based and is built with several modern frameworks and tools. Due to the highly adoptable characteristic of speech feedback, we have opted to use the Web Speech API, a W3C specification that is currently in development. At the time of writing, Google's Chrome browser offers the best support for this feature, and thus our new user interface requires the use of Chrome. More details on the Web Speech API are provided in section [4.1.3.](#page-23-0)

#### <span id="page-22-1"></span>4.1.1 REST API

One of Apache Isis' core features is the availability of a *[representational state transfer](#page-48-4)* [\(REST\)](#page-48-4) API. A [REST](#page-48-4) API provides a simple way of opening up an application to third party software or implementations. Unlike SOAP which uses remote objects, action invocations and encapsulated functionality, [REST](#page-48-4) only exposes data structures and their current state  $[15]$ . It utilises HTTP to transfer its data and represents its data in JSON format, making it highly compatible with other technologies.

Richard Pawson, who conceived the [NO](#page-48-3) pattern as described in section [2.1.2,](#page-11-1) and Dan Haywood, lead committer of Apache Isis, have drafted the Restful Objects specification. This is an extension of the [REST](#page-48-4) specification with a set of rules to describe a domain model implementing the [NO](#page-48-3) pattern[\[9\]](#page-42-14). Apache Isis implements the Restful Objects specification.

The [REST](#page-48-4) API allows us to easily connect our user interface to the existing back-end of any application. Once the user is authorised, only those services and objects that would be visible to the user in the standard user interface are exposed in the [REST](#page-48-4) API. Furthermore, the standardised technologies used in the API enables the use of a wide range of web frameworks, and thus we can pick one that caters best towards achieving the effective and simple interaction part of research question [2.](#page-7-2)

#### <span id="page-22-2"></span>4.1.2 AngularJS

One of the main areas of concern in our new user interface is that the target user group should not have to worry about anything that can impede the use of the application. Therefore, we have opted for AngularJS[\[1\]](#page-42-15) as the framework to develop the new user interface in. AngularJS greatly simplifies the development of single-page applications, which is a valuable asset for our user interface. All user input is provided through one input field, and it is desirable that the user is unable to accidentally bring the input field out of focus. With a single-page application, the browser will never refresh, providing an uninterrupted user experience.

Furthermore, AngularJS has built-in support for consuming a [REST](#page-48-4) API through its \$resource factory, reducing the complexity of the code needed to interact with the back-end of the application.

AngularJS distinguishes three main components:

- <span id="page-23-3"></span>• The scope acts as the model in the framework, containing the data that is relevant to a certain state of the application.
- The **controller** processes user input and updates the scope with new values.
- The view is a dynamic representation of the scope data. If the controller updates the scope, the view will automatically represent the changes.

#### <span id="page-23-0"></span>4.1.3 Web Speech API

The Web Speech API is an interorganisational effort to make the internet more accessible through recognition and synthesis of speech[\[14\]](#page-42-16). While it is currently still in development, Google Chrome offers full support of the specified functionality. After some initial experiments, we have concluded that the API's speech synthesis works remarkably well and is easy to use. Moreover, it works with JavaScript out-of-the-box and thus is easily integrable with the AngularJS application.

Aside from the speech synthesis functionality, the Web Speech API also offers speech recognition. Brief testing found that while the speech recognition functionality performed far better than expected, there were some issues to overcome when synthesis and recognition were combined which would be too time consuming to solve within the time frame of this research. If development continues after completion of this research it will definitely be implemented at some point, but for now we will adhere to keyboard input.

## <span id="page-23-1"></span>4.2 Functionality

This section will describe the AngularJS components that have been implemented. We will not cover the views, as they are simple HTML files that do not contain any significant functionality. A live demo is available at <http://clisis.ginn.it/>; clicking CLIsis will open the new user interface, whereas the Wicket viewer will open the [GUI.](#page-48-0) The credentials are username admin and password pass. The demo will be online until this project is graded. The source code is available at GitHub[\[8\]](#page-42-17), with files relevant to the project located in backend/webapp/src/main/webapp/cli/. If any issues with the demo arise, please contact sander@ginn.it or refer to appendix [A](#page-49-0) for local installation instructions.

#### <span id="page-23-2"></span>4.2.1 Main module

The main module app.js is the core of the application. Its main task is to implement the routing between the different states in the application. We have used the UI-router addon[\[12\]](#page-42-18), as it provides a lot of additional functionality over the default routing provided by AngularJS's \$routeProvider.

At any time, the application has two active views, as shown in figure [4.1:](#page-24-1) the user input view and system output view. This is achieved by adding an abstract state base. While an abstract state can not be active itself, child states inherit all features that are assigned to the abstract state. In our case, base only defines the parent view, which divides the screen in two separate views. The user input view never changes, while the system output view is updated conforming to user input. The following states are defined:

- base.no0utput displays a welcome screen.
- *•* base.home displays the available menus.
- base.services displays the actions of a menu.
- base.serviceAction processes a menu action invocation. As this is an internal process, it has no view attached to it.
- base.serviceActionParams dispays parameters if a menu action requires them.
- base.object displays the properties, collections and actions of an object.
- <span id="page-24-2"></span>• base.objectAction processes an object action invocation. As this is an internal process, it has no view attached to it.
- base.objectActionParams displays parameters if an object action requires them.
- *•* base.collection displays a collection.
- *•* base.login displays the login screen.
- *•* base.error displays the error message when an error is thrown.
- base.help displays the current context and available commands in that context.

<span id="page-24-1"></span>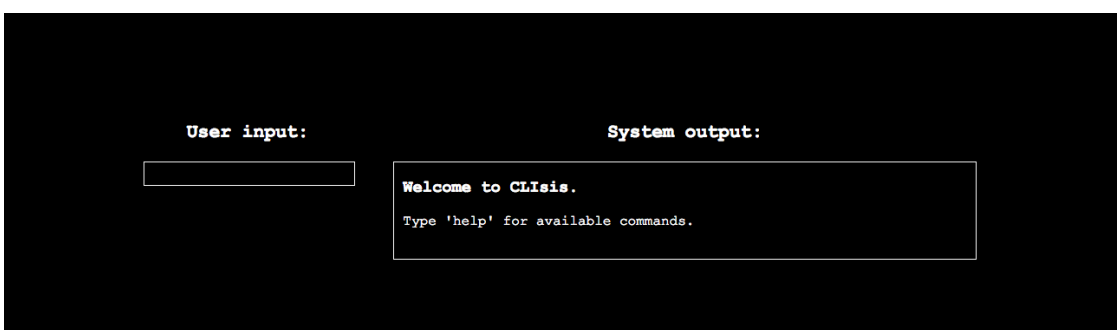

Figure 4.1: The start screen of CLIsis

Furthermore, AngularJS supports filtering variables in views. There are three filters defined in the main module:

- substringAfterChar is used to capture the last part of a string after a certain character.
- splitToLowerCase takes a string, splits it on capitalised characters and then joins it with spaces in lower case. This is used so that the speech synthesiser correctly pronounces object keys, which are represented in camel case.
- *•* startFrom calculates an index for pagination in displaying a collection.

#### <span id="page-24-0"></span>4.2.2 Services

Services are processes that are not visible to the user, but serve as a method of sharing code across the application. In most cases their task is related to communication between the frontand back-end of the application.

- **authentication.** is used to control the authentication process when logging in. The majority of the code was taken from Incode's Contact app[\[5\]](#page-42-11), with slight alterations where necessary.
- services.js offers a function getServices() to retrieve the available menus from the [REST](#page-48-4) API.
- actions.js contains several functions: getActions() retrieves all actions for an object or menu, invokeAction() invokes a specific menu action, invokeObjectAction() invokes a specific object action and getActionParams() is a helper function to determine whether the state should be routed to the parameter state or the invocation state.
- objects.js has a function getObject() to retrieve a specific object, getCollection() to get a collection of objects, and two helper functions getObjectType() and getObjectId(), which are used to parse an URL retrieved from the [REST](#page-48-4) API to determine the object type and id. The function buildObjectHref is used to build the URL that is used in the AngularJS application.
- speechService.js is the service that reads out the user input and system output. It has a method speak() and cancelSpeech(), which are self-explanatory.
- Then there are two convenience services: **errorService.** is takes care of throwing errors, and **rootScopeSanitiser.** is makes sure that the  $\text{StootScope}^1$  $\text{StootScope}^1$  is not polluted with stale variables.

#### <span id="page-25-0"></span>4.2.3 Controllers

Each state of the application has its own controller. The controller ensures that the corresponding view is updated with new information. Aside from their individual behaviour described below, they all make use of AngularJS's \$scope.\$watch functionality, which 'watches' the data in the \$scope for changes. When a change occurs, it triggers the speak() function so the user gets spoken feedback.

- InputController.js is the core controller of our user interface. It is always active and processes the user input that is provided through the input field. Aside from some helper functions that ensure that the focus of the browser is always on the input field and the user can not accidentally tab to the URL bar, the majority of its functionality resides in the function evaluateInput(). This function retrieves the input from the input field, splits it on spaces and then feeds the first element to a switch. The switch recognises 13 different commands. On commands that require one or more parameters, the switch also validates whether they are present and correct.
	- menus directs the application to the base.home state.
	- menu can either take the name of a menu or the index it is displayed with as the parameter. It then directs to the base.services state.
	- actions broadcasts a \$showActions event. If a menu or object is currently in scope, it shows its actions and they are spoken out.
	- action can take either the name of an action or the index it is displayed with as the parameter. It then determines whether the action to be invoked has parameters or not; if it does, it directs to the base.objectActionParams or base.serviceActionParams state. If it does not have parameters, it directs to the base.objectAction or base.serviceAction state.
	- field takes an integer as a parameter to denote which parameter field is to be filled out with the content of the second parameter.
	- submit confirms that the user has filled out all parameter fields and invokes the action.
	- get can be used to get an object's property or collection, or an object from a collection. If the parameter is an integer, it directs the application to the desired state. If get is used on a collection, the parameter can also be a string. The controller then filters the contents of the collection with the input, and directs to the base.object state if there is only one result, or to a new base.collection if there are multiple results that fit the parameter.
	- show without a parameter displays the first five results of a collection. The parameters next and previous turn the pages, with wraparound on the first and last pages.
	- properties broadcasts a \$showProperties event. If an object is currently in scope, it shows its actions and they are spoken out.
	- collections broadcasts a \$showCollections event. If an object is currently in scope, it shows its collections and their sizes, and they are spoken out.
	- back goes back to the previous state. The controller keeps track of a previousStates stack, popping the top state when it goes back.
	- help lists the help menu.

<span id="page-25-1"></span><sup>&</sup>lt;sup>1</sup>The  $$rootScope$  is a global scope accessible by all active controllers. We use it to transfer certain data between controllers.

- <span id="page-26-0"></span>– quit logs the user out of the application and redirects to the login screen.
- HomeController.js gets the menus from the services service and then filters the results based on if there are actions available on each menu. If there are no actions available it is a system menu and bears no functionality for the user.
- ServiceController. is gets the menu actions from the actions service.
- ObjectController.js gets the object details from the objects service and then parses the results. For all collections that belong to the object, it gets the contents of the collection to display its size in the object view. It also provides a helper method typeOf() that is used in the view.
- ActionParamController.js processes the parameters that are required to invoke actions. Parameters can either be simple fields that require a form of text input, or they can be options which are predefined by the system. If the latter is the case, the [REST](#page-48-4) API exposes them in an extra object key choices. The controller builds the HTML text with these choices. It also listens to a \$fieldInputEvent, which contains the user input to update a parameter field.
- ActionController.js calls either invokeAction() or invokeObjectAction(), depending on if the action belongs to a menu or an object. If the action returns one object, the controller routes the application to the object state; if it returns multiple objects, it routes the application to the collection state.
- CollectionsController.js gets the collection of objects and manages the pagination in the view. Pagination is essential, as collections can grow large which will cause user frustration if the speech synthesiser speaks the content of a large collection in one go.
- HelpController. is sets boolean values based on the state in which the help command was issued, which the view uses to only those commands that are relevant to that state.
- ErrorController.js takes care of displaying the correct error message and LoginController.js handles the login process.

# Evaluation

<span id="page-28-2"></span>This chapter will introduce the results that have been achieved through the implementation and experiments. Section [5.1](#page-28-0) describes whether all the specifications as defined in [3.1.2](#page-17-0) have been met. Section [5.2](#page-28-1) presents the results of the two experiments that have been performed.

## <span id="page-28-0"></span>5.1 Specification requirements

In section [3.1.2,](#page-17-0) we drafted a set of specifications to which the new user interface must comply. These specifications enforce that all required functionality is implemented, and thus we will now evaluate if all specifications have been met.

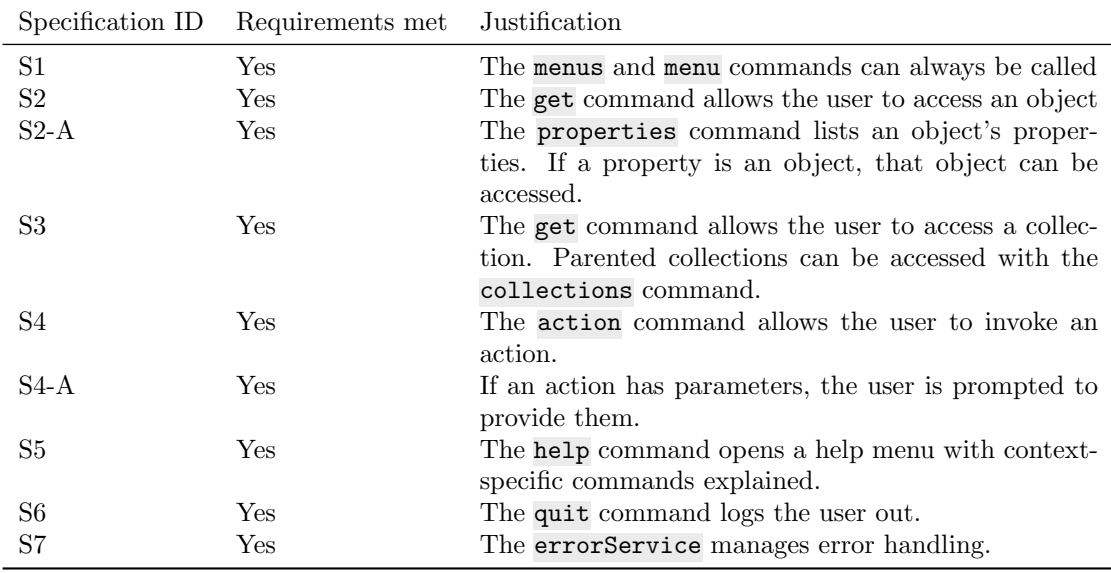

Table 5.1: Evaluation of the specifications

Since all specifications have been succesfully implemented, we can confirm that the integrity of the domain model has been maintained in our new user interface. Together with our findings in section [5.2.3](#page-35-0) we will use these results to answer research question [2.](#page-7-2)

## <span id="page-28-1"></span>5.2 Experiments

This section presents the results of our two experiments. Both experiments were focused on a set of five scenarios. These scenarios describe short tasks related to Incode's contact app[\[5\]](#page-42-11) on which we have performed [GOMS](#page-48-5) analysis in the context of both user interfaces, as outlined in section [5.2.1,](#page-29-0) and in addition the tasks were executed by test subjects in timed experiments. The results of the timed experiments are shown in section [5.2.2.](#page-33-0)

The following scenarios have been used in our experiments:

<span id="page-29-2"></span><span id="page-29-1"></span>

| Scenario   | Description                                                                                                    |
|------------|----------------------------------------------------------------------------------------------------|
|            | Scenario 1 Create a new Contact with the following details:<br>- Name: Sander Ginn<br>- Company: Eurocommercial<br>- Mobile number: $+3162525983$<br>- Email: sander@ginn.it |
|            | Scenario 2 - Go to contact 'Clarisse Bentz'<br>- Add her to the contact group 'Management Board' with a new role 'Secretary'                                                 |
|            | Scenario 3 - Find the contact with an email address ending in '@gmail.com'<br>- Remove his/her contact number 'mobile'                                                       |
| Scenario 4 | - Create new contact group 'Amsterdam' in country 'Global'<br>- Add user 'Anne van Hope' with role 'Technical Manager'                                                       |
|            | Scenario 5 - Go to contact 'Damien Grandjean'<br>- Go to his role in contact group 'Amiens Property'<br>- Change his role to a new type 'Janitor'                            |

Table 5.2: The scenarios as used in the experiments

#### <span id="page-29-0"></span>5.2.1 GOMS

This section presents the results of performing [GOMS](#page-48-5) analyses for each scenario in table [5.2](#page-29-1) in both user interfaces. The results are presented in a collated manner grouped by subgoals to keep them concise. The analyses were performed in Cogulator[\[4\]](#page-42-19), an open source application for GOMS modeling. For the full models, refer to appendix [B;](#page-51-0) a description of the method and the step IDs can be found in [3.2.1.](#page-19-2)

The mean increase in execution time over all scenarios is about 308%. As outlined in section [3.2.1,](#page-19-2) the results as reported in this section are theoretical and from here on forward will be referred to as the 'predicted times'. The results of these analyses alone do not hold a lot of value yet; they will become more relevant once we will compare them to empirical results in section [5.2.3.](#page-35-0)

#### Scenario 1

For scenario 1, the predicted time is 38.46 seconds in the [GUI](#page-48-0) and 92.20 seconds in CLIsis, which equals to a predicted increase of about 240% in execution time.

| Scenario 1 GUI |               |                                |                |  |
|----------------|---------------|--------------------------------|----------------|--|
| Step numbers   | Step IDs      | Step description               | Time (seconds) |  |
| $1-6$          | <b>MMPMPB</b> | Invoke 'Create' action         | 6.00s          |  |
| $7 - 10$       | $MMHT_{11}$   | Fill out 'Name' field          | 5.88s          |  |
| $11 - 14$      | $MKMT_{14}$   | Fill out 'Company' field       | 6.60s          |  |
| $15-20$        | $MMKKMT_{13}$ | Fill out 'Mobile number' field | 7.80s          |  |
| $21 - 26$      | $MMKKMT_{14}$ | Fill out 'Email' field         | 8.08s          |  |
| 27-31          | <b>MHMPB</b>  | Verify input and confirm       | 4.10s          |  |
| Total          |               |                                | 38.46s         |  |

Table 5.3: Predicted execution time of Scenario 1 in the [GUI](#page-48-0)

| Scenario 1 CLIsis |                                      |                                |                |  |
|-------------------|--------------------------------------|--------------------------------|----------------|--|
| Step numbers      | Step IDs                             | Step description               | Time (seconds) |  |
| $1 - 8$           | $MT_{5}KLMT_{6}KL$                   | Go to 'Contacts' menu          | 15.64s         |  |
| $9 - 16$          | MT <sub>7</sub> KLMT <sub>8</sub> KL | Invoke 'Create' action         | 28.76s         |  |
| $17-20$           | $MT_{19}KL$                          | Fill out 'Name' field          | 8.80s          |  |
| $21 - 24$         | $MT_{22}KL$                          | Fill out 'Company' field       | 9.24s          |  |
| $25 - 28$         | $MT_{21}KL$                          | Fill out 'Mobile number' field | 12.96s         |  |
| 29-32             | $MT_{22}KL$                          | Fill out 'Email' field         | 11.24s         |  |
| 33-36             | $MT_6KL$                             | Submit                         | 5.56s          |  |
| Total             |                                      |                                | 92.20s         |  |

Table 5.4: Predicted execution time of Scenario 1 in CLIsis

#### Scenario 2

For scenario 2, the predicted time is 38.24 seconds in the [GUI](#page-48-0) and 106.96 seconds in CLIsis, which equals to a predicted increase of about 280% in execution time.

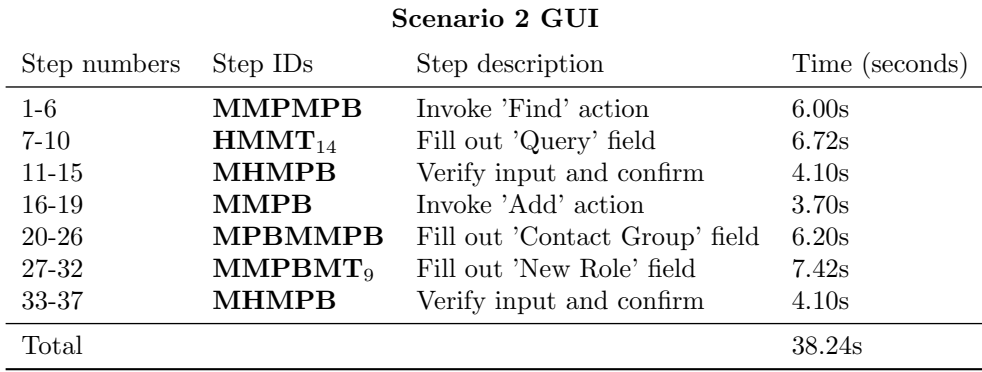

Table 5.5: Predicted execution time of Scenario 2 in the [GUI](#page-48-0)

| Scenario 2 CLIsis |                                      |                                  |                |  |
|-------------------|--------------------------------------|----------------------------------|----------------|--|
| Step numbers      | Step IDs                             | Step description                 | Time (seconds) |  |
| $1 - 8$           | $MT_5KLMT_6KL$                       | Go to 'Contacts' menu            | 15.64s         |  |
| $9 - 16$          | MT <sub>7</sub> KLMT <sub>8</sub> KL | Invoke 'Find' action             | 19.56s         |  |
| $17 - 20$         | $MT_{22}KL$                          | Fill out 'Query' field           | 9.64s          |  |
| $21 - 24$         | $MT_6KL$                             | Submit                           | 5.56s          |  |
| 25-32             | $MT_7KLMT_8KL$                       | Invoke 'Add contact role' action | 37.56s         |  |
| 33-36             | $MT_{9}KL$                           | Fill out 'Contact Group' field   | 5.60s          |  |
| $37-40$           | $MT_{17}KL$                          | Fill out 'New Role' field        | 7.84s          |  |
| $41 - 44$         | $MT_6KL$                             | Submit                           | 5.56s          |  |
| Total             |                                      |                                  | 106.96s        |  |

Table 5.6: Predicted execution time of Scenario 2 in CLIsis

#### Scenario 3

For scenario 3, the predicted time is 23.10 seconds in the [GUI](#page-48-0) and 101.76 seconds in CLIsis, which equals to a predicted increase of about 441% in execution time.

| Scenario 3 GUI |                      |                               |                |  |  |
|----------------|----------------------|-------------------------------|----------------|--|--|
| Step numbers   | Step ID <sub>s</sub> | Step description              | Time (seconds) |  |  |
| $1-6$          | <b>MMPMPB</b>        | Invoke 'Find by email' action | 6.00s          |  |  |
| $7 - 10$       | $HMMT_{10}$          | Fill out 'Query' field        | 5.60s          |  |  |
| $11 - 15$      | <b>MHMPB</b>         | Verify input and confirm      | 4.10s          |  |  |
| $16-19$        | <b>MMPB</b>          | Go to 'Mobile' contact number | 3.70s          |  |  |
| $20 - 23$      | <b>MMPB</b>          | Invoke 'Delete' action        | 3.70s          |  |  |
| Total          |                      |                               | 23.10s         |  |  |

Table 5.7: Predicted execution time of Scenario 3 in the [GUI](#page-48-0)

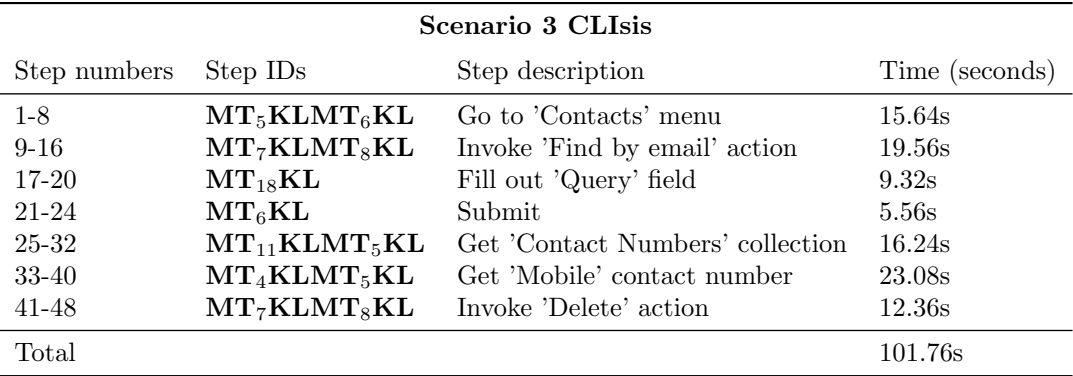

Table 5.8: Predicted execution time of Scenario 3 in CLIsis

#### Scenario 4

For scenario 4, the predicted time is 45.32 seconds in the [GUI](#page-48-0) and 118.92 seconds in CLIsis, which equals to a predicted increase of about 262% in execution time.

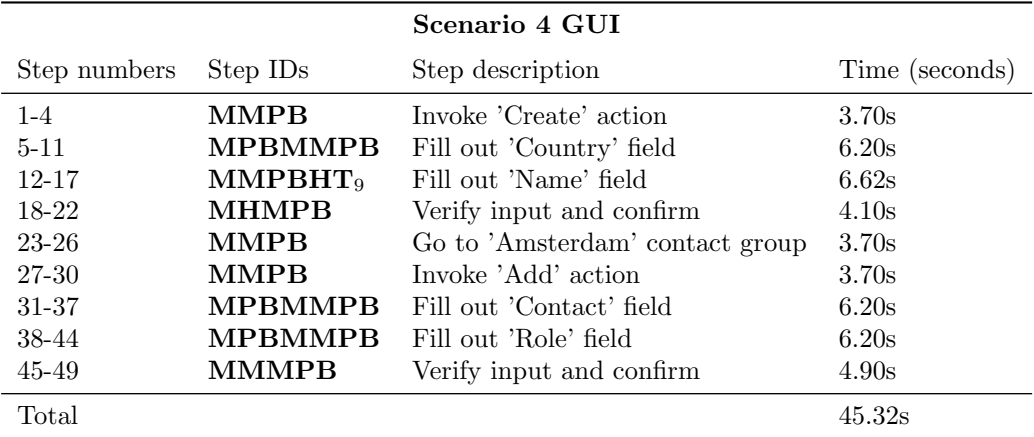

Table 5.9: Predicted execution time of Scenario 4 in the [GUI](#page-48-0)

| Scenario 4 CLIsis |                    |                                  |                |  |
|-------------------|--------------------|----------------------------------|----------------|--|
| Step numbers      | Step IDs           | Step description                 | Time (seconds) |  |
| $1 - 8$           | $MT_{5}KLMT_{6}KL$ | Go to 'Contact Groups' menu      | 16.04s         |  |
| $9 - 16$          | $MT_7KLMT_8KL$     | Invoke 'Create' action           | 16.76s         |  |
| $17-20$           | $MT_{9}KL$         | Fill out 'Country' field         | 5.60s          |  |
| $21 - 24$         | $MT_{17}KL$        | Fill out 'Name' field            | 7.84s          |  |
| $25 - 28$         | $MT_6KL$           | Submit                           | 5.56s          |  |
| 29-36             | $MT_7KLMT_8KL$     | Invoke 'Add contact role' action | 49.56s         |  |
| $37-40$           | $MT_{9}KL$         | Fill out 'Contact' field         | 5.60s          |  |
| $41 - 44$         | $MT_{9}KL$         | Fill out 'Role' field            | 5.60s          |  |
| 45-48             | $MT_6KL$           | Submit                           | 6.36s          |  |
| Total             |                    |                                  | 118.92s        |  |

Table 5.10: Predicted execution time of Scenario 4 in CLIsis

#### Scenario 5

For scenario 5, the predicted time is 39.54 seconds in the [GUI](#page-48-0) and 125.88 seconds in CLIsis, which equals to a predicted increase of about 318% in execution time.

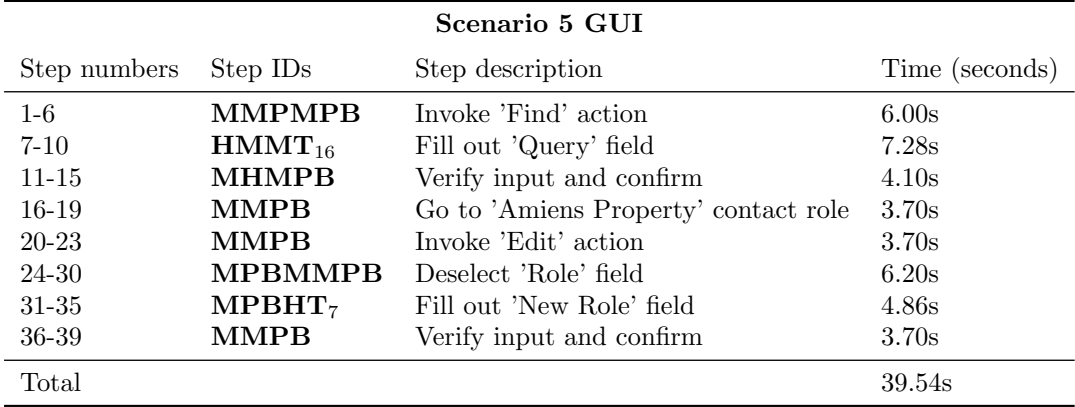

Table 5.11: Predicted execution time of Scenario 5 in the [GUI](#page-48-0)

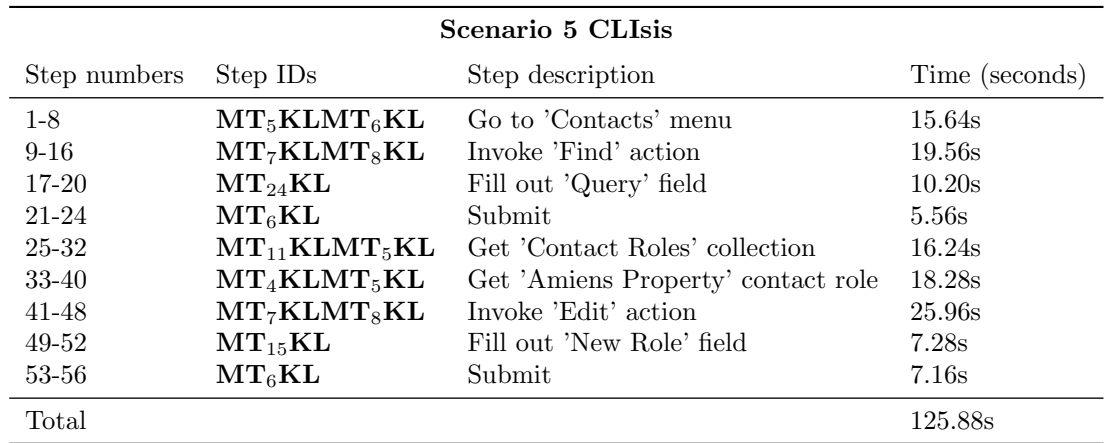

Table 5.12: Predicted execution time of Scenario 5 in CLIsis

#### <span id="page-33-0"></span>5.2.2 Time trial

In our time trial experiments, we formed a sample of four test subjects. They were all members of the IT department of Eurocommercial Properties and none had any former experience with an application developed in Apache Isis. Before the experiments started, each subject received a brief introduction to the new user interface, so they were aware of the basic functionalities and what they could do if they got stuck. If the test subject asked the experimenter for help, he was responsive but non-directive. To prevent bias of repetition, the scenarios were executed nonsequentially and alternating between the user interfaces. Whenever the test subject had to perform a task in CLIsis, the user turned away the screen so that only audio feedback was available for navigation. The test subject received a booklet with one scenario per page and was instructed not to turn the page until informed to do so. The test subjects performed the tasks in the following order: S2 GUI, S1 CLIsis, S4 GUI, S5 CLIsis, S3 GUI, S2 CLIsis, S1 GUI, S4 CLIsis, S5 GUI, S3 CLIsis.

Figures [5.1,](#page-33-1) [5.2,](#page-34-0) [5.3,](#page-34-1) [5.4](#page-35-1) and [5.5](#page-35-2) plot timelines for each user interface per scenario. Each step represents the mean execution time. Some users were quick to learn that they did not need to list for example all menus before accessing the menu of preference; they would directly go to the menu of choice by calling the menu command with the name of the menu as a parameter. For each occurrence of a 'step skip' like this, a time difference of 0 was used.

The different colours indicate major steps required to complete the task, with hues running from light to dark when several minor steps are necessary to complete a major step. The figure captions describe what major task each color relates to.

#### Scenario 1

For scenario 1, the measured time is 42.80 seconds in the [GUI](#page-48-0) and 175.87 seconds in CLIsis, which equals to a measured increase of about 411%.

<span id="page-33-1"></span>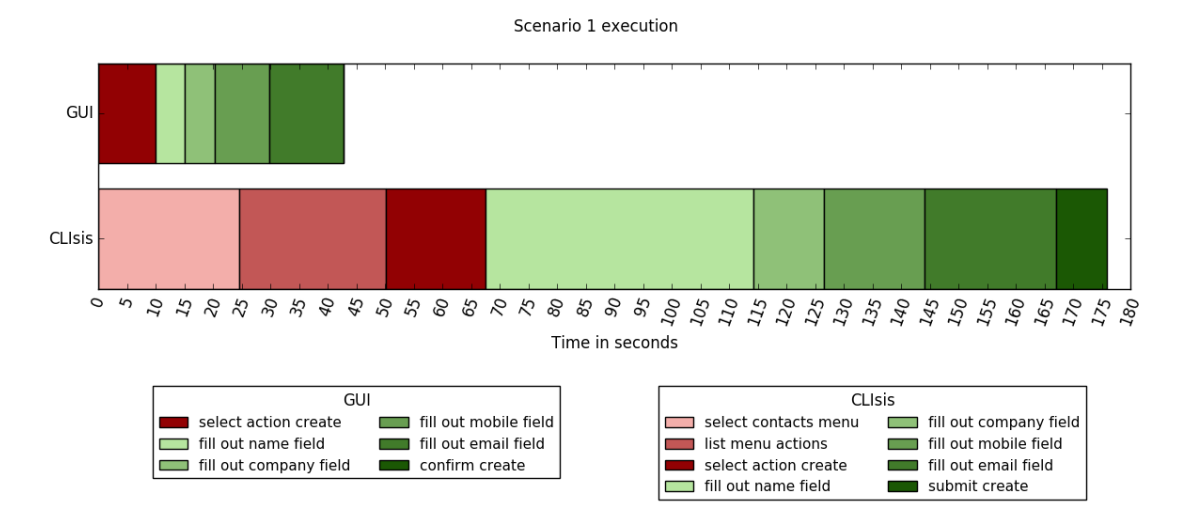

Figure 5.1: Red shades: invoke action create, green shades: fill out create parameters

#### Scenario 2

For scenario 2, the measured time is 49.35 seconds in the [GUI](#page-48-0) and 175.16 seconds in CLIsis, which equals to a measured increase of about 355%.

Scenario 2 execution

<span id="page-34-0"></span>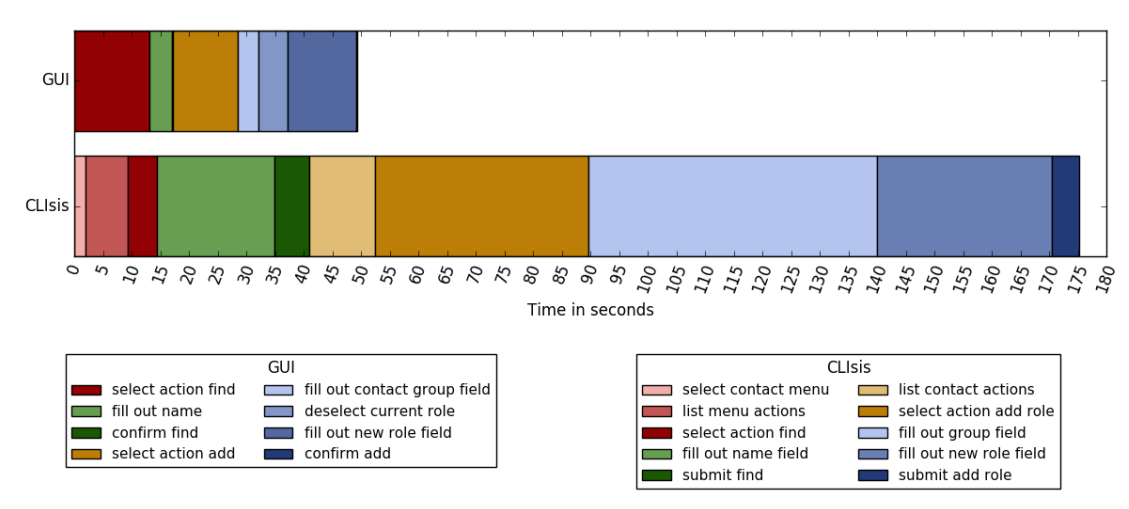

Figure 5.2: Red shades: invoke action find, green shades: fill out create parameters, yellow shades: invoke action add, blue shades: fill out add parameters

#### Scenario 3

For scenario 3, the measured time is 31.94 seconds in the [GUI](#page-48-0) and 127.33 seconds in CLIsis, which equals to a measured increase of about 399%.

<span id="page-34-1"></span>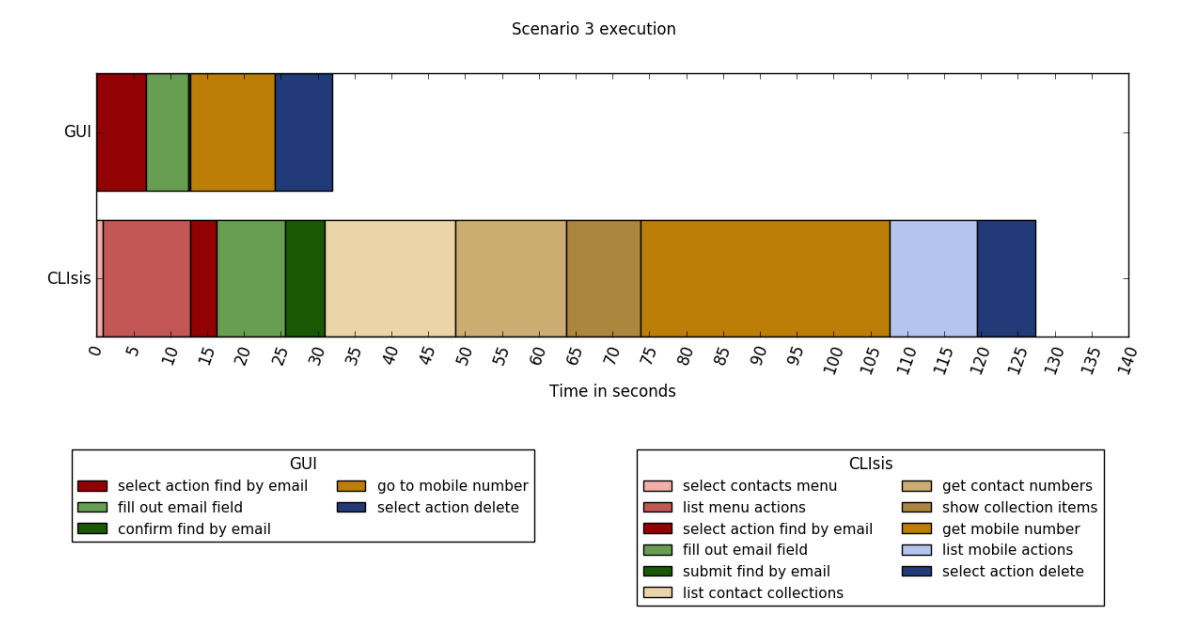

Figure 5.3: Red shades: invoke action find by email, green shades: fill out find by email parameters, yellow shades: go to mobile number, blue shades: invoke action delete

#### Scenario 4

For scenario 4, the measured time is 40.54 seconds in the [GUI](#page-48-0) and 161.51 seconds in CLIsis, which equals to a measured increase of about 398%.

Scenario 4 execution

<span id="page-35-3"></span><span id="page-35-1"></span>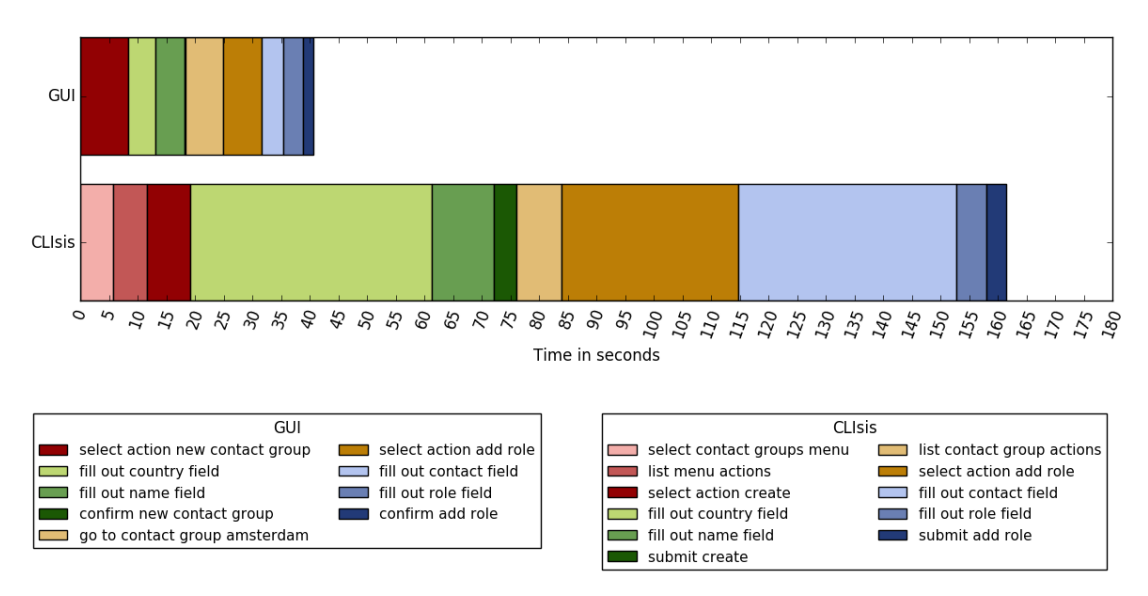

Figure 5.4: Red shades: invoke action create contact group, green shades: fill out create parameters, yellow shades: invoke action add role, blue shades: fill out add role parameters

#### Scenario 5

For scenario 5, the measured time is 38.68 seconds in the [GUI](#page-48-0) and 213.22 seconds in CLIsis, which equals to a measured increase of about 551%.

<span id="page-35-2"></span>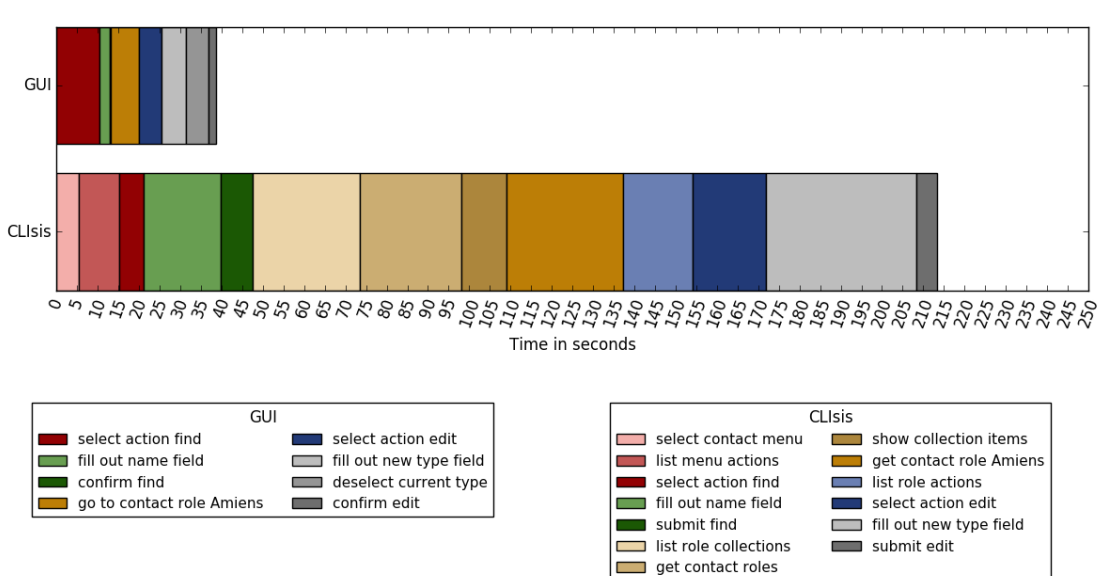

Scenario 5 execution

Figure 5.5: Red shades: invoke action find, green shades: fill out find parameters, yellow shades: get contact role, blue shades: invoke action edit, grey shades: fill out edit parameters

#### <span id="page-35-0"></span>5.2.3 Performance difference

With both a theoretical and empirical approach, we can now compare the results to see how accurate the [GOMS](#page-48-5) analyses were. Table [5.13](#page-36-0) shows the difference between the empirical data and the predicted [GOMS](#page-48-5) data. On average, the empirical measurements were around 15% higher

<span id="page-36-2"></span>than the predicted times for the [GUI,](#page-48-0) whereas for CLIsis, the average increase in execution time compared to the predicted time was around 57%. This can be attributed to a number of reasons, but the most likely reason is the learning curve of the new user interface. As stated in section [5.2.2,](#page-33-0) the order in which the test subjects performed the tasks in CLIsis was S1, S5, S2, S4, S3. If we now look at the difference for CLIsis in that order, we see that the difference between empirical and predicted data is consistently decreasing:  $+91\%$ ,  $+69\%$ ,  $+64\%$ ,  $+36\%$ and +25%. Considering the very limited amount of time the users spent working with CLIsis yet showing a strong improvement in performance already, it is likely that once a user has more experience with CLIsis their performance will increase significantly. In addition, it is inevitable that the test subjects were familiar with some form of [GUIs](#page-48-0) and thus felt more familiar with the graphical interface. This clarifies the smaller difference between the predicted and empirical data for the [GUI.](#page-48-0)

The timelines in section [5.2.2](#page-33-0) reveal that filling out parameter fields are a major reason for the strong increase in execution time in CLIsis as compared to the [GUI.](#page-48-0) Upon inspection of some of these parameters, it becomes clear that the equivalent of a dropdown menu in the [GUI](#page-48-0) causes a great increase in execution time, as all options in the dropdown menu are exposed in the [REST](#page-48-4) API as the 'choices' of a parameter. In the new user interface, the speech synthesiser will name all of these choices, causing a delay just by the amount of speech alone. This is illustrated in figure [5.6.](#page-36-1) There's also the issue of receiving too much information in one go, requiring users to reinvoke the action to hear the options again, increasing the delay even more.

That said, nothing obliges the user to let the speech synthesiser finish speaking. Once the user gets more accustomed with the user interface, the speech function will serve more as a reminder rather than a requirement. The [GOMS](#page-48-5) analyses all assume completion of every sentence, so in theory, execution times could fall below predicted times with experienced users. This is particularly realistic for routine tasks.

<span id="page-36-0"></span>

| Scenario       | $GOMS_{\rm GIII}$ | Time trial <sub>CIII</sub> | Diff.   | $\rm GOMS_{CLIsis}$ | Time trial <sub>CLIsis</sub> | Diff.   |
|----------------|-------------------|----------------------------|---------|---------------------|------------------------------|---------|
|                | 38.46s            | 42.80s                     | $+11\%$ | 92.20s              | 175.87s                      | $+91\%$ |
| $\mathfrak{D}$ | 38.24s            | 49.35s                     | $+29\%$ | 106.96s             | 175.16s                      | $+64\%$ |
| 3              | 23.10s            | 31.94s                     | $+38\%$ | 101.76s             | 127.33s                      | $+25%$  |
| $\overline{4}$ | 45.32s            | 40.54s                     | $-11\%$ | 118.92s             | 161.51s                      | $+36\%$ |
| 5              | 39.54s            | 38.68s                     | $-2\%$  | 125.88s             | 213.22s                      | $+69\%$ |

Table 5.13: A comparison of the predicted [GOMS](#page-48-5) and empirical time trial results

<span id="page-36-1"></span>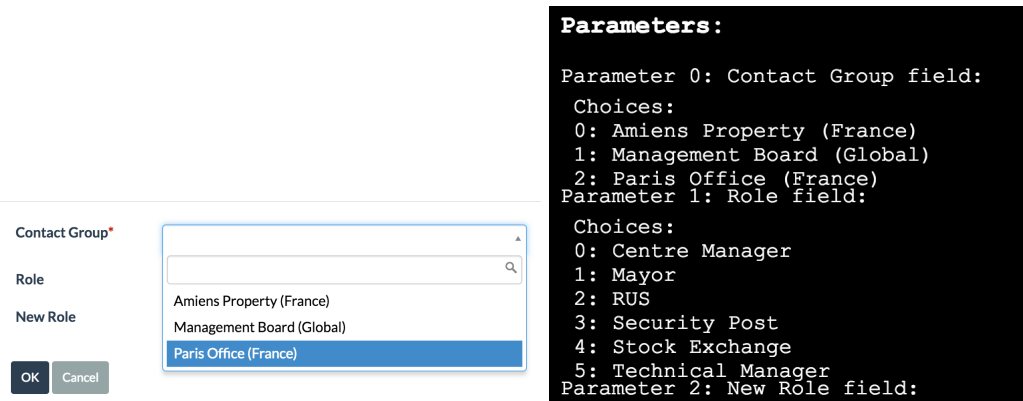

Figure 5.6: A comparison between the display of parameters in the GUI and CLIsis

## CHAPTER 6

## Conclusion

<span id="page-38-0"></span>To conclude this research, we will assess the achieved results in relation to each research question. Research question [3](#page-7-3) can be answered first:

*Compared to the standard interface, how is performance affected when the user employs the new interface?*

The empirical results as observed in section [5.2.2](#page-33-0) show a significant increase in execution time of the experiment tasks when compared to the [GUI](#page-48-0) execution time, but section [5.2.3](#page-35-0) provides an analysis that is promising in terms of users becoming accustomed with the new user interface and therefore improving their execution time. Research has shown that [GUIs](#page-48-0) offer little to no performance improvement for expert users  $[17]$ , which reaffirms the assumption that the target users will perform better as they grow acquainted with the new user interface. Due to the amount of speech that is unavoidable with a non-visual interface as proposed in this research, it is inevitable that an increase in execution time occurs. Moreover, improvements in execution time can still be achieved through several enhancements which will be laid out in section [6.1.](#page-39-0) Considering the conditions and requirements which apply to a non-visual user interface, we therefore consider the decrease in performance to be within acceptable margins.

Next, research question [2](#page-7-2) can be addressed:

*When implementing a non-visual interface, can the integrity of the domain model be maintained while providing an effective and simple method of interaction?* 

Section [5.1](#page-28-0) confirmed that all functionality derived from the detection stage as described in section [3.1.2](#page-17-0) has been implemented successfully. This verifies that the integrity of the domain model is intact, as all functionality is supported in the new user interface. The first part of research question [2](#page-7-2) can therefore be affirmed. However, whether or not the new user interface provides an effective and simple method of interaction is debatable. It is difficult to determine what qualifies as 'effective' and 'simple', especially without feedback from users who are actually visually impaired, rather than simulating visual impairment. The answer to research question [3](#page-7-3) states that since the measured performance loss is expected and acceptable, we can conclude that the interaction can be considered effective. Whether it is simple is rather subjective. At the end of the time trial, the test subjects were all surprised with the improvements they made over the course of just a few tests, often citing the *aha* moment they experienced during the tests. Therefore, we can conclude that it is possible to provide an effective and simple method of interaction while the integrity of the domain model is maintained.

Finally, research question [1](#page-7-4) can be answered:

*Can a content unaware graphical user interface be adapted to a non-visual interface so that visually impaired users are able to interact with the application?*

The implementation as proposed in this research is abstracted from specific applications developed with Apache Isis and is therefore content unaware. The user interface can be deployed to any Apache Isis application and will work regardless of what functionality is offered by the application, barring any bespoke addons that are not part of the framework. Furthermore, the conclusions related to research question [2](#page-7-2) and [3](#page-7-3) confirm that it is possible to enable visually

<span id="page-39-2"></span>impaired users to interact with the application.

The findings reported in this paper affirm that it is possible to adapt a [GUI](#page-48-0) to a non-visual user interface without compromising functionality. In terms of performance, some compromises have to be made; however, this is unavoidable when the user lacks the critical sense of eyesight.

## <span id="page-39-0"></span>6.1 Future work

While the new user interface as proposed in this research met the requirements to be qualified as successful, there is still a lot of improvement to be gained. The most critical issue that needs to be addressed is the way dropdown menus are represented in the new user interface, as described in section [5.2.3.](#page-35-0) Future research will have to determine how the parameter choices should be displayed to improve usability. Additionally, tab completion of commands can be implemented to reduce the amount of typing required. Furthermore, in addition to speech synthesis, the Web Speech API offers speech recognition as well. Implementing this feature in the new user interface would abolish the need for typing altogether and could, depending on the accuracy of the speech recognition, improve performance significantly when the user makes a lot of typing mistakes. Moreover, certain keywords can be replaced with auditory icons, such as the sound of crumpling paper when a delete action is invoked. This could reduce the amount of speech required for certain operations.

Other improvements do not improve user performance, but have a positive effect on the stability of the user interface. A major feature of AngularJS is its strong support for testing, which can enforce correct behaviour of the user interface. Due to the fact that we had no prior knowledge of AngularJS and the limited amount of time available in this research, our code is currently untested. In order for CLIsis to eventually become a mature user interface, it is imperative that a sufficient amount of test coverage is introduced.

In its current state, the user interface relies upon the \$rootScope to transfer data between application elements. This is not considered as desired behaviour, as there are more elegant solutions available, such as transferring data through the use of events. An additional advantage of deprecating the use of \$rootScope is that it voids the need of the rootScopeSanitiser service. This undesired implementation can, again, be attributed to the lack of prior knowledge of AngularJS.

Finally, a great improvement would be the option to switch between CLIsis and the [GUI](#page-48-0) while preserving context, as this would allow a visually impaired user to collaborate with or ask help from other users who do possess the ability to see. In its current state, it will be a cumbersome task to share information with other users. If a switch between user interfaces can be made without losing active information, sharing and collaborating will become much easier.

## <span id="page-39-1"></span>6.2 Acknowledgements

I would like to than Dan for his continuous input throughout the months of this research, Maarten for the pleasant supervision of my project, Jeroen and Marc for enabling me to undertake this endeavour within Eurocommercial Properties, the test subjects for their participation, and my girlfriend Janelle for pushing me to pursue my own project.

- <span id="page-42-15"></span>[1] Angularjs. <https://angularjs.org/>. (Accessed on 06/02/2016).
- <span id="page-42-4"></span>[2] Apache isis. <http://isis.apache.org/>. (Accessed on 05/16/2016).
- <span id="page-42-10"></span>[3] Apache isis documentation. <http://isis.apache.org/documentation.html>. (Accessed on  $05/31/2016$ .
- <span id="page-42-19"></span>[4] Cogulator: A cognitive calculator. <http://cogulator.io/>. (Accessed on 06/01/2016).
- <span id="page-42-11"></span>[5] Contact app. <https://github.com/incodehq/contactapp>. (Accessed on 06/02/2016).
- <span id="page-42-7"></span>[6] Estatio. <http://www.estatio.org/>. (Accessed on 05/18/2016).
- <span id="page-42-6"></span>[7] Fulfilling the promise of mvc. <https://www.infoq.com/articles/Nacked-MVC>. (Accessed on  $05/17/2016$ ).
- <span id="page-42-17"></span>[8] Isis-module-clisis. <https://github.com/sanderginn/isis-module-clisis>. (Accessed on  $06/07/2016$ ).
- <span id="page-42-14"></span>[9] Restful objects. <http://www.restfulobjects.org/>. (Accessed on 06/02/2016).
- <span id="page-42-2"></span>[10] Section 508 of the rehabilitation act. [http://www.section508.gov/](http://www.section508.gov/section-508-of-the-rehabilitation-act) [section-508-of-the-rehabilitation-act](http://www.section508.gov/section-508-of-the-rehabilitation-act). (Accessed on 05/16/2016).
- <span id="page-42-5"></span>[11] Spring. <https://spring.io/>. (Accessed on 05/16/2016).
- <span id="page-42-18"></span>[12] Ui-router: The de-facto solution to flexible routing with nested views in angularjs. [https:](https://github.com/angular-ui/ui-router) [//github.com/angular-ui/ui-router](https://github.com/angular-ui/ui-router). (Accessed on 06/02/2016).
- <span id="page-42-3"></span>[13] Web content accessibility guidelines (wcag) 2.0. <https://www.w3.org/TR/WCAG20/>. (Accessed on 05/16/2016).
- <span id="page-42-16"></span>[14] Web speech api specification. [https://dvcs.w3.org/hg/speech-api/raw-file/tip/](https://dvcs.w3.org/hg/speech-api/raw-file/tip/speechapi.html) [speechapi.html](https://dvcs.w3.org/hg/speech-api/raw-file/tip/speechapi.html). (Accessed on 06/02/2016).
- <span id="page-42-13"></span>[15] Battle, R. and Benson, E. (2008). Bridging the semantic web and web 2.0 with representational state transfer (rest). *Web Semantics: Science, Services and Agents on the World Wide Web*, 6(1):61–69.
- <span id="page-42-1"></span>[16] Boyd, L. H. et al. (1990). The graphical user interface crisis: Danger and opportunity.
- <span id="page-42-12"></span>[17] Chen, J.-W. and Zhang, J. (2007). Comparing text-based and graphic user interfaces for novice and expert users. In *AMIA Annual Symposium Proceedings*, volume 2007, page 125. American Medical Informatics Association.
- <span id="page-42-8"></span>[18] Classen, I., Hennig, K., Mohr, I., and Schulz, M. (1997). Cui to gui migration: Static analysis of character-based panels. In *Software Maintenance and Reengineering, 1997. EUROMICRO 97., First Euromicro Conference on*, pages 144–149. IEEE.
- <span id="page-42-9"></span>[19] Csaba, L. (1997). Experience with user interface reengineering: Transferring dos panels to windows. In *Software Maintenance and Reengineering, 1997. EUROMICRO 97., First Euromicro Conference on*, pages 150–155. IEEE.
- <span id="page-42-0"></span>[20] Edwards, W. K., Mynatt, E. D., and Stockton, K. (1994). Providing access to graphical user interfacesnot graphical screens. In *Proceedings of the first annual ACM conference on Assistive technologies*, pages 47–54. ACM.
- <span id="page-43-11"></span>[21] Emiliani, P. L. and Stephanidis, C. (2000). From adaptations to user interfaces for all. In *6th ERCIM workshop CNR-IROE, Florence, Italy*.
- <span id="page-43-6"></span>[22] Evans, E. (2004). *Domain-driven design: tackling complexity in the heart of software*. Addison-Wesley Professional.
- <span id="page-43-2"></span>[23] Fisher, D. L., Yungkurth, E. J., and Moss, S. M. (1990). Optimal menu hierarchy design: syntax and semantics. *Human Factors: The Journal of the Human Factors and Ergonomics Society*, 32(6):665–683.
- <span id="page-43-9"></span>[24] Frauenberger, C., Putz, V., and Holdrich, R. (2004). Spatial auditory displays-a study on the use of virtual audio environments as interfaces for users with visual disabilities. *DAFx04 Proceedings*, pages 5–8.
- <span id="page-43-0"></span>[25] Galitz, W. O. (2007). *The essential guide to user interface design: an introduction to GUI design principles and techniques*. John Wiley & Sons.
- <span id="page-43-15"></span>[26] Gong, R. and Kieras, D. (1994). A validation of the goms model methodology in the development of a specialized, commercial software application. In *Proceedings of the SIGCHI Conference on Human Factors in Computing Systems*, pages 351–357. ACM.
- <span id="page-43-17"></span>[27] Ishida, H. (1993). Accuracy and error patterns in typing of the visually handicapped. *Human Engineering*, 29(5):321–327.
- <span id="page-43-13"></span>[28] John, B. E. and Kieras, D. E. (1996). The goms family of user interface analysis techniques: Comparison and contrast. *ACM Transactions on Computer-Human Interaction (TOCHI)*, 3(4):320–351.
- <span id="page-43-10"></span>[29] Kane, S. K., Bigham, J. P., and Wobbrock, J. O. (2008). Slide rule: making mobile touch screens accessible to blind people using multi-touch interaction techniques. In *Proceedings of the 10th international ACM SIGACCESS conference on Computers and accessibility*, pages 73–80. ACM.
- <span id="page-43-7"></span>[30] Kaye, J. N. (2001). *Symbolic olfactory display*. PhD thesis, Citeseer.
- <span id="page-43-14"></span>[31] Kieras, D. (1994). Goms modeling of user interfaces using ngomsl. In *Conference companion on Human factors in computing systems*, pages 371–372. ACM.
- <span id="page-43-16"></span>[32] Kieras, D. (2001). Using the keystroke-level model to estimate execution times. *University of Michigan*.
- <span id="page-43-12"></span>[33] Kong, L. (2000). *Legacy interface migration: From generic ascii UIs to task-centered GUIs*. PhD thesis, University of Alberta.
- <span id="page-43-8"></span>[34] Kortum, P. (2008). *HCI beyond the GUI: Design for haptic, speech, olfactory, and other nontraditional interfaces*. Morgan Kaufmann.
- <span id="page-43-1"></span>[35] Landauer, T. K. and Nachbar, D. (1985). Selection from alphabetic and numeric menu trees using a touch screen: breadth, depth, and width. *ACM SIGCHI Bulletin*, 16(4):73–78.
- <span id="page-43-4"></span>[36] Lazar, J., Allen, A., Kleinman, J., and Malarkey, C. (2007). What frustrates screen reader users on the web: A study of 100 blind users. *International Journal of human-computer interaction*, 22(3):247–269.
- <span id="page-43-5"></span>[37] Leff, A. and Rayfield, J. T. (2001). Web-application development using the model/view/controller design pattern. In *Enterprise Distributed Object Computing Conference, 2001. EDOC'01. Proceedings. Fifth IEEE International*, pages 118–127. IEEE.
- <span id="page-43-3"></span>[38] Leuthold, S., Bargas-Avila, J. A., and Opwis, K. (2008). Beyond web content accessibility guidelines: Design of enhanced text user interfaces for blind internet users. *International Journal of Human-Computer Studies*, 66(4):257–270.
- <span id="page-44-3"></span>[39] Miller, G. A. (1956). The magical number seven, plus or minus two: some limits on our capacity for processing information. *Psychological review*, 63(2):81.
- <span id="page-44-10"></span>[40] Moore, M. M. and Rugaber, S. (1993). Issues in user interface migration. In *Proceedings of the Third Software Engineering Research Forum*.
- <span id="page-44-4"></span>[41] Myers, B. A. (1998). A brief history of human-computer interaction technology. *interactions*, 5(2):44–54.
- <span id="page-44-8"></span>[42] Mynatt, E. D. (1995). Transforming graphical interfaces into auditory interfaces. In *Conference companion on Human factors in computing systems*, pages 67–68. ACM.
- <span id="page-44-0"></span>[43] Nielsen, J. (1994). *Usability engineering*. Elsevier.
- <span id="page-44-2"></span>[44] Paap, K. R. and Roske-Hofstrand, R. J. (1986). The optimal number of menu options per panel. *Human Factors: The Journal of the Human Factors and Ergonomics Society*, 28(4):377–385.
- <span id="page-44-6"></span>[45] Pawson, R. and Matthews, R. (2002). Naked objects. In *Companion of the 17th annual ACM SIGPLAN conference on Object-oriented programming, systems, languages, and applications*, pages 36–37. ACM.
- <span id="page-44-1"></span>[46] Poll, L. H. D. (1996). *Visualising Graphical User Interfaces for Blindusers*. Eindhoven University.
- <span id="page-44-5"></span>[47] Reenskaug, T. (2007). Programming with roles and classes: The babyuml approach. *A chapter in Computer Software Engineering Research*.
- <span id="page-44-11"></span>[48] Savidis, A. and Stephanidis, C. (2004). Unified user interface design: designing universally accessible interactions. *Interacting with computers*, 16(2):243–270.
- <span id="page-44-12"></span>[49] Schrepp, M. (1990). Goms analysis as a tool to investigate the usability of web units for disabled users. *Universal Access in the Information Society*, 9(1):77–86.
- <span id="page-44-7"></span>[50] Yanagida, Y., Kawato, S., Noma, H., Tomono, A., and Tesutani, N. (2004). Projection based olfactory display with nose tracking. In *Virtual Reality, 2004. Proceedings. IEEE*, pages 43–50. IEEE.
- <span id="page-44-9"></span>[51] Yatani, K. and Truong, K. N. (2009). Semfeel: a user interface with semantic tactile feedback for mobile touch-screen devices. In *Proceedings of the 22nd annual ACM symposium on User interface software and technology*, pages 111–120. ACM.

# Acronyms

- <span id="page-48-2"></span>DDD domain-driven design. [10,](#page-11-5) [11](#page-12-2)
- <span id="page-48-5"></span>GOMS Goals, Operators, Methods and Selection rules. [18,](#page-19-3) [19,](#page-20-1) [27,](#page-28-2) [28,](#page-29-2) [34,](#page-35-3) [35](#page-36-2)
- <span id="page-48-0"></span>GUI graphical user interface. [5,](#page-6-0) [6,](#page-7-5) [9,](#page-10-2) [11,](#page-12-2) [12,](#page-13-1) [17,](#page-18-0) [22,](#page-23-3) [28–](#page-29-2)[35,](#page-36-2) [37,](#page-38-0) [38](#page-39-2)
- <span id="page-48-1"></span>MVC model-view-controller. [9–](#page-10-2)[11](#page-12-2)
- <span id="page-48-3"></span>NO Naked Objects. [10,](#page-11-5) [11,](#page-12-2) [21](#page-22-3)
- <span id="page-48-4"></span>REST representational state transfer. [11,](#page-12-2) [21,](#page-22-3) [23,](#page-24-2) [25,](#page-26-0) [35](#page-36-2)

## APPENDIX A

# Application manual

## A.1 Local instance

This section describes how to run the demo application locally.

#### A.1.1 Prerequisites

The following tools are required:

- *•* Java 8
- *•* Maven 3
- *•* Git

### A.1.2 Installation

Follow these steps to run the demo application:

- 1. Clone the isis-module-clisis repository (<https://github.com/sanderginn/isis-module-clisis>)
- 2. In a terminal window, go to the root directory
- 3. Run mvn clean install -Djetty-console-war
- 4. After the build successfully completes, run mvn antrun:run -P self-host
- 5. When the Jetty window opens, press start. The demo data will be installed and the application will open itself in a new browser window.

## APPENDIX B

# GOMS models

## B.1 Scenario 1 GUI

```
Goal: Create a new contact
.Goal: Invoke 'Create' action
..Think in which menu the action resides
..Search for 'Contacts' menu
..Point to 'Contacts' menu
..Search for 'Create' action
..Point to 'Create' action
..Click 'Create' action
.Goal: Fill out 'Create' parameters
..Look at 'Name' field
..Think of name
..Hands to keyboard
..Type Sander Ginn
..Look at 'Company' field
..Keystroke tab to next field
..Think of company
..Type Eurocommercial
..Look at 'Office number' field
..Look at 'Mobile number' field
..Keystroke tab to next field
..Keystroke tab to next field
..Think of mobile number
..Type +31 6252 5983
..Look at 'Home number' field
..Look at 'Email' field
..Keystroke tab to next field
..Keystroke tab to next field
..Think of email
..Type sander@ginn.it
..Verify that input is correct
..Hands to mouse
..Look at 'OK' button
..Point to 'OK' button
..Click 'OK' button
```
## B.2 Scenario 2 GUI

Goal: Add contact to contact group .Goal: Go to contact 'Clarisse Bentz' ..Goal: Invoke 'Find' action ...Think in which menu the action resides ...Search for 'Contacts' menu

```
...Point to 'Contacts' menu
...Search for 'Find' action
...Point to 'Find' action.1s
...Click 'Find' action
..Goal: Fill out 'Find' parameters
...Hands to keyboard
...Look at 'Query' field
...Think of name
...Type Clarisse Bentz
...Verify that input is correct
...Hands to mouse
...Look at 'OK' button
...Point to 'OK' button
...Click 'OK' button
.Goal: Add to contact group 'Management Board' with new role 'Secretary'
..Goal: Invoke 'Add' action
...Think of which action
...Search for 'Add' action
...Point to 'Add' action
...Click 'Add' action
..Goal: Fill out 'Add' parameters
...Look at 'Contact Group' field
...Point to 'Contact Group' dropdown
...Click 'Contact Group' dropdown
...Think of which contact group
...Search for 'Management Board'
...Point to 'Management Board'
...Click 'Management Board'
...Look at 'Role' field
...Look at 'New Role' field
...Point to 'New Role' field
...Click 'New Role' field
...Think of what role
...Type Secretary
...Verify that input is correct
...Hands to mouse
...Look at 'OK' button
...Point to 'OK' button
...Click 'OK' button
```
## B.3 Scenario 3 GUI

Goal: Remove contact number from contact .Goal: Find contact with email ending in '@gmail.com' ..Goal: Invoke 'Find by email' action ...Think in which menu the action resides ...Search for 'Contacts' menu ...Point to 'Contacts' menu ...Search for 'Find by email' action ...Point to 'Find by email' actions ...Click 'Find by email' action ..Goal: Fill out 'Find by email' parameters ...Hands to keyboard ...Look at 'Query' field ...Think of email

...Type @gmail.com ...Verify that input is correct ...Hands to mouse ...Look at 'OK' button ...Point to 'OK' button ...Click 'OK' button .Goal: Go to contact number 'Mobile' ..Think of which contact number ..Search for 'Mobile' contact number ..Point to 'Mobile' contact number ..Click 'Mobile' contact number .Goal: Remove contact number ..Think of what action ..Search for 'Delete' button ..Point to 'Delete' button ..Click 'Delete' button1s

## B.4 Scenario 4 GUI

Goal: Create new contact group and add user .Goal: Create new contact group 'Amsterdam' in country 'Global' ..Goal: Invoke 'Create' action ...Think of what action ...Search for 'Create' button ...Point to 'Create' button ...Click 'Create' button ..Goal: Fill out 'Create' parameter ...Look at 'Country' field ...Point to 'Country' dropdown ...Click 'Country' dropdown ...Think of which country ...Search for 'Global' ...Point to 'Global' ...Click 'Global' ...Look at 'Name' field ...Think of what name ...Point to 'Name' field ...Click 'Name' field ...Hands to keyboard ...Type Amsterdams ...Verify that input is correct ...Hands to mouse ...Look at 'OK' button ...Point to 'OK' button ...Click 'OK' button .Goal: Go to contact group 'Amsterdam' ..Think of what contact group ..Search for 'Amsterdam' contact group ..Point to 'Amsterdam' contact group ..Click 'Amsterdam' contact group .Goal: Add user 'Anne van Hope' with role 'Technical Manager' ..Goal: Invoke 'Add' action ...Think of what action ...Search for 'Add' button ...Point to 'Add' button

```
...Click 'Add' button
..Goal: Fill out 'Add' parameters
...Look at 'Contact' field
...Point to 'Contact' dropdown
...Click 'Contact' dropdown
...Think of what contact
...Search for 'Anne van Hope'
...Point to 'Anne van Hope'
...Click 'Anne van Hope'
...Look at 'Role' field
...Point to 'Role' dropdown
...Click 'Role' dropdown
...Think of what role
...Search for 'Technical Manager'
...Point to 'Technical Manager'
...Click 'Technical Manager'
...Look at 'New Role'
...Verify that input is correct
...Look at 'OK' button
...Point to 'OK' button
...Click 'OK' button
```
## B.5 Scenario 5 GUI

```
Goal: Change contact role of contact
.Goal: Go to contact 'Damien Grandjean'
..Goal: Invoke 'Find' action
...Think in which menu the action resides
...Search for 'Contacts' menu
...Point to 'Contacts' menu
...Search for 'Find' action
...Point to 'Find' action
...Click 'Find' action
..Goal: Fill out 'Find' parameters
...Hands to keyboard
...Look at 'Query' field
...Think of name
...Type Damien Grandjean
...Verify that input is correct
...Hands to mouse
...Look at 'OK' button
...Point to 'OK' button
...Click 'OK' button
.Goal: Go to contact role in 'Amiens Property'
..Think of which contact role
..Search for contact role in 'Amiens Property'
..Point to contact role in 'Amiens Property'
..Click contact role in 'Amiens Property'
.Goal: Change role type to 'Janitor'
..Goal: Invoke 'Edit' action
...Think of what action
...Search for 'Edit' button
...Point to 'Edit' button
...Click 'Edit' button
..Goal: Fill out 'Edit' parameters
```
...Look at 'Role' field ...Point to 'Role' dropdown ...Click 'Role' dropdown ...Think of what role ...Search for empty role ...Point to empty role ...Click empty role ...Look at 'New Role' field ...Point to 'New Role' field ...Click 'New Role' field ...Hands to keyboard ...Type Janitor ...Verify that input is correct ...Look at 'OK' button ...Point to 'OK' button ...Click 'OK' button

## B.6 Scenario 1 CLIsis

```
Goal: Create a new contact
.Goal: Invoke 'Create' action
..Think of 'List menus' command
..Type menus
..Keystroke enter
..Hear input: menus, output: menus: zero: contacts, one: contact groups, two: contactable
view model repository, three: home page service
..Think of which menu
..Type menu 0
..Keystroke enter
..Hear input: menu zero, output: contacts menu
..Think of 'List actions' command
..Type actions
..Keystroke enter
..Hear input: actions, output: actions: zero: listall, one: find, two: find by group,
three: find by role, four: find by email, five: create
..Think of which action
..Type action 5
..Keystroke enter
..Hear input: action five, output: parameters: parameter zero: name field, parameter
one: company field, parameter two: office number field, parameter three: mobile number
field, parameter four: home number field, parameter five: email field
.Goal: Fill out 'Create' parameters and submit
..Think of which name
..Type field 0 sander ginn
..Keystroke enter
..Hear input: field zero sander ginn
..Think of which company
..Type field 1 eurocommercial
..Keystroke enter
..Hear input: field one eurocommercial (9 syllables)
..Think of which mobile number
..Type field 3 +31 6252 5983
..Keystroke enter
..Hear input: field three plus three one six two five two five nine eight three
..Think of which email
```

```
..Type field 5 sander@ginn.it
..Keystroke enter
..Hear input: field five sander at ginn dot i t
..Think of submit command
..Type submit
..Keystroke enter
..Hear input: submit, output: contact: sander ginn
```
## B.7 Scenario 2 CLIsis

```
Goal: Add contact to contact group
.Goal: Go to contact 'Clarisse Bentz'
..Goal: Invoke 'Find' action
...Think of 'List menus' command
...Type menus
...Keystroke enter
...Hear input: menus, output: menus: zero: contacts, one: contact groups, two: contactable
view model repository, three: home page service
...Think of which menu
...Type menu 0
...Keystroke enter
...Hear input: menu zero, output: contacts menu
...Think of 'List actions' command
...Type actions
...Keystroke enter
...Hear input: actions, output: actions: zero: listall, one: find, two: find by group,
three: find by role, four: find by email, five: create
...Think of which action
...Type action 1
...Keystroke enter
...Hear input: action one output: parameters: parameter zero: query field
..Goal: Fill out 'Find' parameters
...Think of which name
...Type field 0 clarisse bentz
...Keystroke enter
...Hear input: field zero clarisse bentz
...Think of submit command
...Type submit
...Keystroke enter
...Hear input: submit, output: contact: clarisse bentz
.Goal: Add to contact group 'Management Board' with new role 'Secretary'
...Think of 'List actions' command
...Type actions
...Keystroke enter
...Hear input: actions, output: zero: create, one: delete, two: edit, three: add
contact number, four: remove contact number, five: add contact role, six: remove
contact role
...Think of which action
...Type action 5
...Keystroke enter
...Hear input: action five, output: parameters: parameter zero: contact group field:
choices: zero: amiens property france, one: amsterdam global, two: management board
global, three: regulatory global, parameter one: role field: choices: zero: centre
manager, one: mayor, two: rus, three: security post, four: stock exchange, five:
technical manager, parameter two: new role field
```

```
...Think of which contact group
...Type field 0 2
...Keystroke enter
...Hear input: field zero two
...Think of which role
...Type field 2 secretary
...Keystroke enter
...Hear input: field two secretary
...Think of submit command
...Type submit
...Keystroke enter
...Hear input: submit, output: contact: clarisse bentz
```
## B.8 Scenario 3 CLIsis

```
Goal: Remove contact number from contact
.Goal: Find contact with email ending in '@gmail.com'
..Goal: Invoke 'Find by email' action
...Think of 'List menus' command
...Type menus
...Keystroke enter
...Hear input: menus, output: menus: zero: contacts, one: contact groups, two: contactable
view model repository, three: home page service
...Think of which menu
...Type menu 0
...Keystroke enter
...Hear input: menu zero, output: contacts menu
...Think of 'List actions' command
...Type actions
...Keystroke enter
...Hear input: actions, output: actions: zero: listall, one: find, two: find by group,
three: find by role, four: find by email, five: create
...Think of which action
...Type action 4
...Keystroke enter
...Hear input: action four, output: parameters: parameter 0: query field
..Goal: Fill out 'Find by email' parameters
...Think of which email
...Type field 0 @gmail.com
...Keystroke enter
...Hear input: field zero at gmail dot com
...Think of submit command
...Type submit
...Keystroke enter
...Hear input: submit, output: contact: benoit foure
.Goal: Get contact number
..Goal: Get 'Contact Numbers' collection
...Think of 'List collections' command
...Type collections
...Keystroke enter
...Hear input: collections, output: collections: zero: contact numbers, items: one,
one: contact roles, items: one
...Think of which collection
...Type get 0
...Keystroke enter
```

```
...Hear input: get zero, output: collection of one items
...Think of show command
...Type show
...Keystroke enter
...Hear input: show, output: showing page one of one, total one items, zero: plus
three three three two two nine nine one one seven seven, office
..Goal: Get contact number 'Mobile'
...Think of which number
...Type get 0
...Keystroke enter
...Hear input: get zero, ouput: contact number, plus three three three two two nine
nine one one seven seven, office
.Goal: Delete contact number
..Think of 'List actions' command
..Type actions
..Keystroke enter
..Hear input: actions, output: actions, zero: create, one: edit, two: delete
..Think of which action
..Type action 2
..Keystroke enter
..Hear input: action two
```
## B.9 Scenario 4 CLIsis

```
Goal: Create new contact group and add user
.Goal: Create new contact group 'Amsterdam' in country 'Global'
..Goal: Invoke 'Create' action
...Think of 'List menus' command
...Type menus
...Keystroke enter
...Hear input: menus, output: menus: zero: contacts, one: contact groups, two: contactable
view model repository, three: home page service
...Think of which menu
...Type menu 1
...Keystroke enter
...Hear input: menu one output: contact groups menu
...Think of 'List actions' command
...Type actions
...Keystroke enter
...Hear input: actions, output: actions: zero: create
...Think of which action
...Type action 0
...Keystroke enter
...Hear input: action zero, output: parameters: parameter zero: country field, choices:
zero: global, one: france, parameter 1: name field
..Goal: Fill out 'Create' parameter
...Think of what country
...Type field 0 0
...Keystroke enter
...Hear input: field zero zero
...Think of what name
...Type field 1 amsterdam
...Keystroke enter
...Hear input: field one amsterdam
...Think of submit command
```

```
...Type submit
...Keystroke enter
...Hear input: submit, output: contactgroup: amsterdam, global
.Goal: Add user 'Anne van Hope' with role 'Technical Manager'
..Goal: Invoke 'Add' action
...Think of 'List actions' command
...Type actions
...Keystroke enter
...Hear input: actions, output: actions: zero: create, one: delete, two: edit, three:
add contact number, four: remove contact number, five: add contact role, six: remove
contact role, seven: fix display order
...Think of which action
...Type action 5
...Keystroke enter
...Hear input: action five, output: parameters: parameter zero: contact field: choices:
zero: anne van hope, one: benoit foure, two: bill smith, three: bob mills, four:
brigitte hollande, five: clarisse bentz, six: damien grandjean, seven: david goodhew,
eight: guillaume maxine, nine: leo gardener, ten: mike jones, eleven: security post,
twelve: zahra martinelli, parameter one: role field: choices: zero: centre manager,
one: mayor, two: rus, three: security post, four: stock exchange, five: technical
manager, parameter two: new role field
..Goal: Fill out 'Add' parameters
...Think of what contact
...Type field 0 0
...Keystroke enter
...Hear input: field zero zero
...Think of what role
...Type field 1 5
...Keystroke enter
...Hear input: field one five
...Think of submit command
...Type submit
...Keystroke enter
...Hear input: submit, output: contact group: amiens property, france
B.10 Scenario 5 CLIsis
```

```
Goal: Change contact role of contact
.Goal: Go to contact 'Damien Grandjean'
..Goal: Invoke 'Find' action
...Think of 'List menus' command
...Type menus
...Keystroke enter
...Hear input: menus, output: menus: zero: contacts, one: contact groups, two: contactable
view model repository, three: home page service
...Think of which menu
...Type menu 0
...Keystroke enter
...Hear input: menu zero, output: contacts menu
...Think of 'List actions' command
...Type actions
...Keystroke enter
...Hear input: actions, output: actions: zero: listall, one: find, two: find by group,
three: find by role, four: find by email, five: create
...Think of which action
```

```
...Type action 1
...Keystroke enter
...Hear input: action one output: parameters: parameter zero: query field
..Goal: Fill out 'Find' parameters
...Think of which name
...Type field 0 damien grandjean
...Keystroke enter
...Hear input: field zero damien grandjean
...Think of submit command
...Type submit
...Keystroke enter
...Hear input: submit, output: contact: damien grandjean
.Goal: Go to contact role in 'Amiens Property'
..Think of 'List collections' command
..Type collections
..Keystroke enter
..Hear input: collections, output: collections: zero: contact numbers, items: one,
one: contact roles, items: one
..Think of which collection
..Type get 1
..Keystroke enter
..Hear input: get one, output: collection of one items
..Think of show command
..Type show
..Keystroke enter
..Hear input: show, output: showing page one of one, total one items, zero: damien
grandjean: centre manager in amiens property
..Think of which number
..Type get 0
..Keystroke enter
..Hear input: get zero, ouput: contact role: damien grandjean: centre manager in
amiens property
.Goal: Change role type to 'Janitor'
..Goal: Invoke 'Edit' action
...Think of 'List actions' command
...Type actions
...Keystroke enter
...Hear input: actions, output: actions: zero: also in group, one: also with contact,
two: delete, three: edit
...Think of what action
...Type action 3
...Keystroke enter
...Hear input: action three, output: parameters: parameter zero: role field: choices:
zero: centre manager, one: mayor, two: rus, three: security post, four: stock exchange,
five: technical manager, parameter one: new role field
..Goal: Fill out 'Edit' parameters
...Think of what role
...Type field 1 janitor
...Keystroke enter
...Hear input: field one janitor
...Think of submit command
...Type submit
...Keystroke enter
```

```
...Hear input: submit, output: contactrole: damien grandjean: janitor in amiens property
```